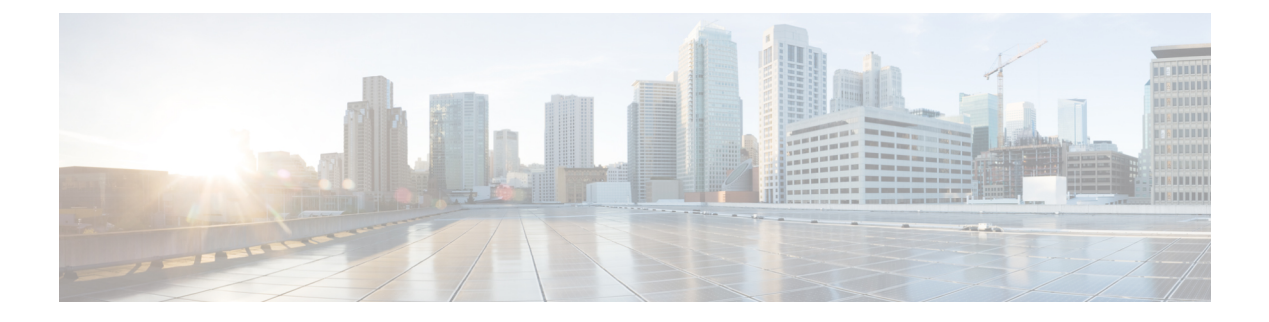

# **IGMP** スヌーピングの設定

- [機能情報の確認](#page-0-0) (1 ページ)
- IGMP [スヌーピングの設定の前提条件](#page-0-1) (1 ページ)
- IGMP [スヌーピングの設定の制約事項](#page-1-0) (2 ページ)
- IGMP [スヌーピングの情報](#page-2-0) (3 ページ)
- IGMP [スヌーピングを設定する方法](#page-9-0) (10 ページ)
- IGMP [スヌーピングのモニタリング](#page-34-0) (35 ページ)
- IGMP [スヌーピングの設定例](#page-36-0) (37 ページ)
- [その他の参考資料](#page-38-0) (39 ページ)
- IGMP [スヌーピングの機能履歴と情報](#page-39-0) (40 ページ)

# <span id="page-0-0"></span>機能情報の確認

ご使用のソフトウェアリリースでは、このモジュールで説明されるすべての機能がサポートさ れているとは限りません。最新の機能情報および警告については、「Bug [Search](https://tools.cisco.com/bugsearch/search) Tool」および ご使用のプラットフォームおよびソフトウェア リリースのリリース ノートを参照してくださ い。このモジュールで説明される機能に関する情報、および各機能がサポートされるリリース の一覧については、機能情報の表を参照してください。

プラットフォームのサポートおよびシスコ ソフトウェア イメージのサポートに関する情報を 検索するには、CiscoFeature Navigator を使用します。CiscoFeature Navigator にアクセスするに は、[www.cisco.com/go/cfn](http://www.cisco.com/go/cfn) に移動します。Cisco.com のアカウントは必要ありません。

# <span id="page-0-2"></span><span id="page-0-1"></span>**IGMP** スヌーピングの設定の前提条件

### **IGMP** スヌーピングの前提条件

IGMP スヌーピング クエリアを設定するときには、次の注意事項を順守します。

• VLAN をグローバル コンフィギュレーション モードに設定してください。

- IP アドレスおよび VLAN インターフェイスを設定してください。IGMP スヌーピング ク エリアは、イネーブルの場合この IP アドレスをクエリーの送信元アドレスとして使用し ます。
- VLAN インターフェイス上で IP アドレスが設定されていない場合、IGMP スヌーピング クエリアはIGMPクエリア用に設定されたグローバルIPアドレスを使用しようとします。 グローバル IP アドレスが指定されていない場合、IGMP クエリアは VLAN スイッチ仮想 インターフェイス(SVI)IP アドレス(存在する場合)の使用を試みます。SVI IP アドレ スが存在しない場合、スイッチはスイッチ上で設定された利用可能な最初の IP アドレス を使用します。利用可能な最初の IP アドレスは、**show ip interface** 特権 EXEC コマンドの 出力に表示されます。IGMP スヌーピング クエリアはスイッチ上で利用可能な IP アドレ スを検出できない場合、IGMP 一般クエリーを生成しません。
- IGMP スヌーピング クエリアは IGMP バージョン 1 および 2 をサポートします。
- 管理上イネーブルである場合、IGMPスヌーピングクエリアはネットワークにマルチキャ スト ルータの存在を検出すると、非クエリア ステートになります。
- 管理上イネーブルである場合、IGMP スヌーピング クエリアは操作上、次の状況でディ セーブル ステートになります。
	- IGMP スヌーピングが VLAN でディセーブルの場合
	- PIM が、VLAN に対応する SVI でイネーブルの場合

IGMP スヌーピング [クエリアの設定](#page-22-0) (23 ページ) IGMP [スヌーピング](#page-2-1) (3 ページ)

# <span id="page-1-0"></span>**IGMP** スヌーピングの設定の制約事項

### **IGMP** スヌーピングの制約事項

次に、IGMP スヌーピングの制約事項を示します。

- IGMP フィルタリングが実行されているスイッチは、IGMPv3 Join および Leave メッセー ジをサポートしていません。
- IGMP レポート抑制は、マルチキャスト クエリーに IGMPv1 レポートと IGMPv2 レポート がある場合にだけサポートされます。この機能は、クエリーにIGMPv3レポートが含まれ ている場合はサポートされません。
- IGMP の脱退時間の設定は、IGMP バージョン 2 が稼働しているホストでのみサポートさ れます。IGMP バージョン 2 はスイッチのデフォルト バージョンです。

ネットワークで実際の脱退にかかる待ち時間は、通常、設定した脱退時間どおりになりま す。ただし、脱退時間は、リアルタイムの CPU の負荷の状態、およびネットワークの遅

延状態、インターフェイスから送信されたトラフィック量によって、設定された時間を前 後することがあります。

• IGMP スロットリング アクションの制約事項は、レイヤ 2 ポートにだけ適用されます。**ip igmp max-groups action replace** インターフェイス コンフィギュレーション コマンドは論 理 EtherChannel インターフェイスで使用できますが、EtherChannel ポート グループに属す るポートでは使用できません。

グループの最大数に関する制限がデフォルト(制限なし)に設定されている場合、**ipigmp max-groups action** {**deny** | **replace**} コマンドを入力しても効果はありません。

インターフェイスによりマルチキャスト エントリが転送テーブルに追加されてから、ス ロットリングアクションを設定し、グループの最大数の制限を設定すると、転送テーブル のエントリは、スロットリング アクションに応じて期限切れになるか削除されます。

# <span id="page-2-1"></span><span id="page-2-0"></span>**IGMP** スヌーピングの情報

### **IGMP** スヌーピング

レイヤ 2 スイッチは IGMP スヌーピングを使用して、レイヤ 2 インターフェイスを動的に設定 し、マルチキャスト トラフィックが IP マルチキャスト デバイスと対応付けられたインター フェイスにのみ転送されるようにすることによって、マルチキャスト トラフィックのフラッ ディングを制限できます。名称が示すとおり、IGMPスヌーピングの場合は、LANスイッチで ホストとルータ間の IGMP 伝送をスヌーピングし、マルチキャスト グループとメンバ ポート を追跡する必要があります。特定のマルチキャストグループについて、スイッチがホストから IGMPレポートを受信すると、そのスイッチはホストのポート番号を転送テーブルエントリに 追加します。ホストから IGMP Leave Group メッセージを受信した場合は、テーブル エントリ からホスト ポートを削除します。マルチキャスト クライアントから IGMP メンバーシップ レ ポートを受信しなかった場合にも、スイッチはエントリを定期的に削除します。

IP マルチキャストおよび IGMP の詳細については、RFC 1112 および RFC 2236 を参照してくだ さい。 (注)

マルチキャスト ルータは、すべての VLAN に一般的なクエリーを定期的に送信します。この マルチキャスト トラフィックに関心のあるホストはすべて Join 要求を送信し、転送テーブル のエントリに追加されます。スイッチは、IGMP Join 要求の送信元となる各グループの IGMP スヌーピング IP マルチキャスト転送テーブルで、VLAN ごとに 1 つずつエントリを作成しま す。

スイッチは、MAC アドレスに基づくグループではなく、IP マルチキャスト グループに基づく ブリッジングをサポートしています。マルチキャスト MAC アドレスに基づくグループの場 合、設定されているIPアドレスを設定済みのMACアドレス (エイリアス)または予約済みの マルチキャスト MAC アドレス(224.0.0.xxx の範囲内)に変換すると、コマンドがエラーにな

ります。スイッチでは IP マルチキャスト グループを使用するので、アドレス エイリアスの問 題は発生しません。

IGMP スヌーピングによって、IP マルチキャスト グループは動的に学習されます。ただし、**ip igmpsnooping vlan***vlan-id* **static** *ip\_address***interface** *interface-id* グローバル コンフィギュレーショ ンコマンドを使用すると、マルチキャストグループを静的に設定できます。グループメンバー シップをマルチキャスト グループ アドレスに静的に指定すると、その設定値は IGMP スヌー ピングによる自動操作より優先されます。マルチキャスト グループ メンバーシップのリスト は、ユーザが定義した設定値およびIGMPスヌーピングによって学習された設定値の両方で構 成できます。

マルチキャストトラフィックはルーティングする必要がないのでマルチキャストインターフェ イスを使用せずに、サブネットの IGMP スヌーピングをサポートするよう IGMP スヌーピング クエリーを設定できます。

ポート スパニングツリー、ポート グループ、または VLAN ID が変更された場合、VLAN 上の このポートから IGMP スヌーピングで学習されたマルチキャスト グループは削除されます。

ここでは、IGMP スヌーピングの特性について説明します。

#### 関連トピック

IGMP スヌーピング [クエリアの設定](#page-22-0) (23 ページ) IGMP [スヌーピングの前提条件](#page-0-2) (1 ページ) 例:IGMP スヌーピング [クエリアの送信元アドレスの設定](#page-37-0) (38 ページ) 例:IGMP スヌーピング [クエリアの最大応答時間の設定](#page-37-1) (38 ページ) 例:IGMP スヌーピング クエリア [タイムアウトの設定](#page-37-2) (38 ページ) 例:IGMP スヌーピング [クエリア機能の設定](#page-37-3) (38 ページ)

#### **IGMP** のバージョン

スイッチは、IGMP バージョン 1、IGMP バージョン 2、および IGMP バージョン 3 をサポート しています。これらのバージョンは、スイッチ上で相互運用できます。たとえば、IGMPスヌー ピングがイネーブルになっており、クエリーのバージョンがIGMPv2で、スイッチがホストか らIGMPv3レポートを受信している場合、スイッチはIGMPv3レポートをマルチキャストルー タに転送できます。

IGMPv3スイッチは、SourceSpecificMulticast(SSM)機能を実行しているデバイスとメッセー ジの送受信を行うことができます。

関連トピック IGMP スヌーピングの制約事項

#### <span id="page-3-0"></span>マルチキャスト グループへの加入

#### 図 **<sup>1</sup> :** 最初の **IGMP Join** メッセージ

スイッチに接続したホストが IP マルチキャスト グループに加入し、なおかつそのホストが IGMP バージョン 2 クライアントの場合、ホストは加入する IP マルチキャスト グループを指 定した非送信請求 IGMPJoin メッセージを送信します。別の方法として、ルータから一般クエ

リーを受信したスイッチは、そのクエリーを VLAN 内のすべてのポートに転送します。IGMP バージョン1またはバージョン2のホストがマルチキャストグループに加入する場合、ホスト はスイッチに Join メッセージを送信することによって応答します。スイッチの CPU は、その グループのマルチキャスト転送テーブルエントリがまだ存在していないのであれば、エントリ を作成します。CPU はさらに、Join メッセージを受信したインターフェイスを転送テーブル エントリに追加します。そのインターフェイスと対応付けられたホストが、そのマルチキャス ト グループ用のマルチキャスト トラフィックを受信します。

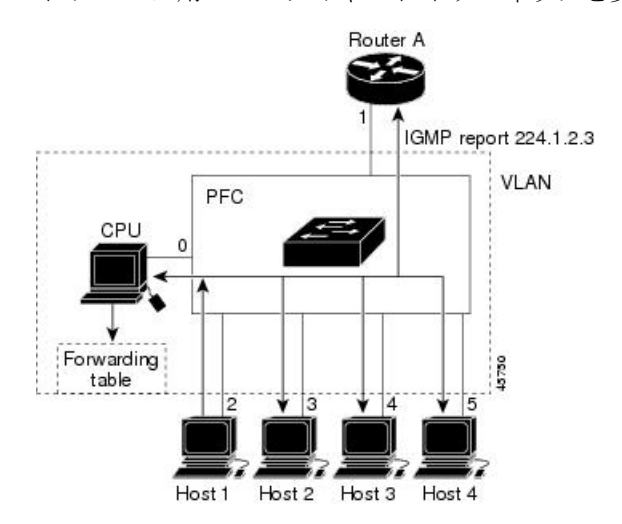

ルータ A がスイッチに一般クエリーを送信し、スイッチがそのクエリーを同じ VLAN のすべ てのメンバであるポート 2 ~ 5 に転送します。ホスト 1 はマルチキャスト グループ 224.1.2.3 に加入するために、グループに IGMP メンバーシップ レポート (IGMP Join メッセージ)をマ ルチキャストします。スイッチの CPU は IGMP レポートの情報を使用して、転送テーブルの エントリを設定します。転送テーブルにはホスト1およびルータに接続しているポート番号が 含まれます。

#### 表 **<sup>1</sup> : IGMP** スヌーピング転送テーブル

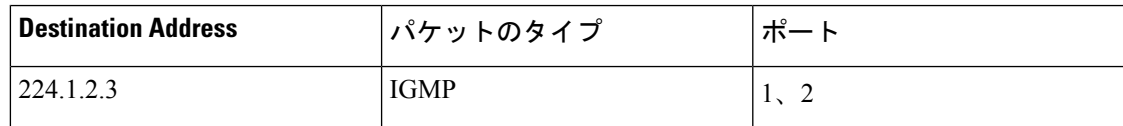

スイッチのハードウェアは、IGMP情報パケットをマルチキャストグループの他のパケットと 区別できます。テーブルの情報は、224.1.2.3マルチキャストIPアドレス宛ての、IGMPパケッ トではないフレームを、ルータおよびグループに加入したホストに対して送信するように、ス イッチング エンジンに指示します。

#### 図 **2 : 2** 番目のホストのマルチキャスト グループへの加入

別のホスト(たとえば、ホスト 4)が、同じグループ用に非送信請求 IGMP Join メッセージを 送信する場合、CPUがそのメッセージを受け取り、ホスト4のポート番号を転送テーブルに追 加します。転送テーブルはCPU宛てだけにIGMPメッセージを送るので、メッセージはスイッ

チの他のポートへフラッディングされません。認識されているマルチキャスト トラフィック

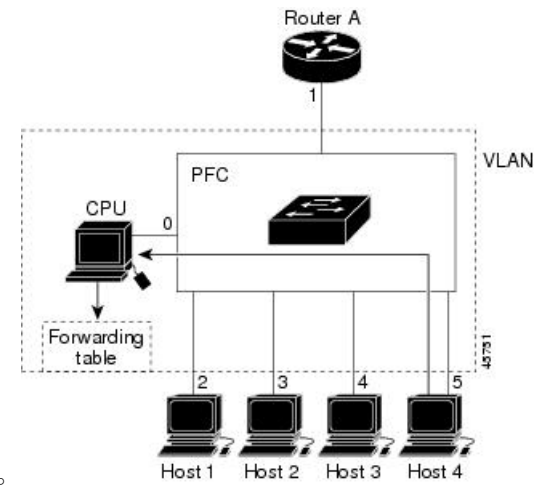

は、CPU宛てではなくグループ宛てに転送されます。

表 **2 :** 更新された **IGMP** スヌーピング転送テーブル

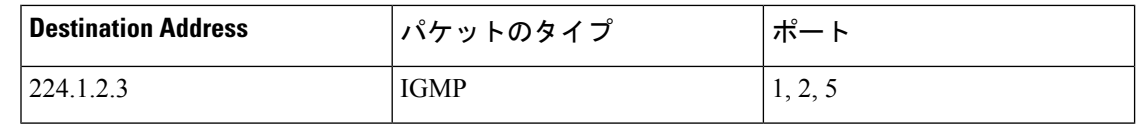

#### 関連トピック

グループに加入するホストの静的な設定

[例:グループに加入するホストの静的な設定](#page-36-1) (37 ページ)

#### マルチキャスト グループからの脱退

ルータは定期的にマルチキャスト一般クエリーを送信し、スイッチはそれらのクエリーをVLAN 内のすべてのポート経由で転送します。関心のあるホストがクエリーに応答します。VLAN内 の少なくとも1つのホストがマルチキャストトラフィックを受信するようなら、ルータは、そ の VLAN へのマルチキャスト トラフィックの転送を続行します。スイッチは、その IGMP ス ヌーピングによって維持された IP マルチキャスト グループの転送テーブルで指定されたホス トに対してだけ、マルチキャスト グループ トラフィックを転送します。

ホストがマルチキャスト グループから脱退する場合、何も通知せずに脱退することも、Leave メッセージを送信することもできます。ホストからLeaveメッセージを受信したスイッチは、 グループ固有のクエリーを送信して、そのインターフェイスに接続された他のデバイスが所定 のマルチキャストグループのトラフィックに関与しているかどうかを学習します。スイッチは さらに、転送テーブルでその MAC グループの情報を更新し、そのグループのマルチキャスト トラフィックの受信に関心のあるホストだけが、転送テーブルに指定されるようにします。 ルータがVLANからレポートを受信しなかった場合、そのVLAN用のグループはIGMPキャッ シュから削除されます。

#### <span id="page-5-0"></span>即時脱退

スイッチはIGMPスヌーピングの即時脱退を使用して、先にスイッチからインターフェイスに グループ固有のクエリーを送信しなくても、Leave メッセージを送信するインターフェイスを

転送テーブルから削除できるようにします。VLAN インターフェイスは、最初の Leave メッ セージで指定されたマルチキャスト グループのマルチキャスト ツリーからプルーニングされ ます。即時脱退によって、複数のマルチキャストグループが同時に使用されている場合でも、 スイッチド ネットワークのすべてのホストに最適な帯域幅管理が保証されます。

即時脱退機能をサポートするのは、IGMPバージョン2が稼働しているホストだけです。IGMP バージョン 2 はスイッチのデフォルト バージョンです。

即時脱退機能を使用するのは、各ポートに接続されているホストが 1 つだけの VLAN に限定 してください。ポートに複数のホストが接続されている VLAN 上で即時脱退をイネーブルに すると、一部のホストが誤ってドロップされる可能性があります。 (注)

関連トピック

IGMP [即時脱退のイネーブル化](#page-15-0) (16 ページ) 例:IGMP [即時脱退のイネーブル化](#page-36-2) (37 ページ)

#### <span id="page-6-0"></span>**IGMP** 設定可能脱退タイマー

特定のマルチキャストグループへの参加がまだ必要かどうかを確認するために、グループ固有 のクエリーを送信した後のスイッチの待機時間を設定できます。IGMP 脱退応答時間は、100 ~ 32767 ミリ秒の間で設定できます。

関連トピック

IGMP [脱退タイマーの設定](#page-16-0) (17 ページ)

#### <span id="page-6-1"></span>**IGMP** レポート抑制

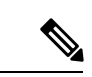

IGMP レポート抑制は、マルチキャスト クエリーに IGMPv1 レポートと IGMPv2 レポートがあ る場合にだけサポートされます。この機能は、クエリーにIGMPv3レポートが含まれている場 合はサポートされません。 (注)

スイッチ は IGMP レポート抑制を使用して、1 つのマルチキャスト ルータ クエリごとに 1 つ の IGMP レポートのみをマルチキャスト デバイスに転送します。IGMP レポート抑制がイネー ブル(デフォルト)である場合、スイッチは最初のIGMPレポートをグループのすべてのホス トからすべてのマルチキャスト ルータに送信します。スイッチ は、グループの残りの IGMP レポートをマルチキャスト ルータに送信しません。この機能により、マルチキャスト デバイ スにレポートが重複して送信されることを防ぎます。

マルチキャスト ルータ クエリに IGMPv1 および IGMPv2 レポートに対する要求だけが含まれ ている場合、スイッチは最初のIGMPv1レポートまたはIGMPv2レポートだけを、グループの すべてのホストからすべてのマルチキャスト ルータに送信します。

マルチキャスト ルータ クエリに IGMPv3 レポートに対する要求も含まれる場合、スイッチ は グループのすべての IGMPv1、IGMPv2、および IGMPv3 レポートをマルチキャスト デバイス に転送します。

IGMP レポート抑制をディセーブルにすると、すべての IGMP レポートはマルチキャスト ルー タに転送されます。

#### 関連トピック

IGMP [レポート抑制のディセーブル化](#page-24-0) (25 ページ)

#### <span id="page-7-1"></span>**IGMP** スヌーピングのデフォルト設定

次の表に、スイッチの IGMP スヌーピングのデフォルト設定を示します。

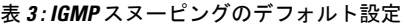

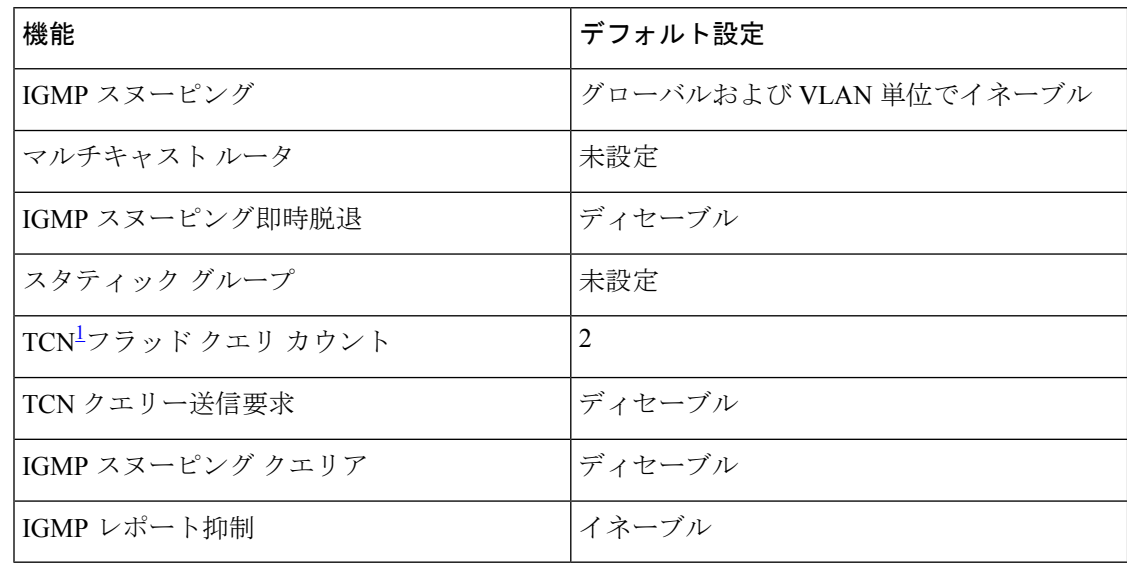

<span id="page-7-0"></span>1 (1) TCN = トポロジ変更通知

#### 関連トピック

スイッチでの IGMP [スヌーピングのイネーブル化またはディセーブル化](#page-9-1) (10 ページ) VLAN インターフェイスでの IGMP [スヌーピングのイネーブル化またはディセーブル化](#page-10-0) (11 ページ)

### <span id="page-7-2"></span>**IGMP** フィルタリングおよびスロットリング

都市部や集合住宅(MDU)などの環境では、スイッチ ポート上のユーザが属する一連のマル チキャストグループを制御する必要があります。この機能を使用することにより、IP/TVなど のマルチキャストサービスの配信を、特定タイプの契約またはサービス計画に基づいて制御で きます。また、マルチキャスト グループの数を、スイッチ ポート上でユーザが所属できる数 に制限することもできます。

IGMPフィルタリング機能を使用すると、IPマルチキャストプロファイルを設定し、それらを 各スイッチ ポートに関連付けて、ポート単位でマルチキャスト加入をフィルタリングできま す。IGMP プロファイルにはマルチキャスト グループを 1 つまたは複数格納して、グループへ のアクセスを許可するか拒否するかを指定できます。マルチキャストグループへのアクセスを 拒否するIGMPプロファイルがスイッチポートに適用されると、IPマルチキャストトラフィッ クのストリームを要求する IGMP Join レポートが廃棄され、ポートはそのグループからの IP マルチキャスト トラフィックを受信できなくなります。マルチキャスト グループへのアクセ スがフィルタリングアクションで許可されている場合は、ポートからのIGMPレポートが転送 されて、通常の処理が行われます。レイヤ 2 インターフェイスが加入できる IGMP グループの 最大数も設定できます。

IGMP フィルタリングで制御されるのは、グループ固有のクエリーおよびメンバーシップ レ ポート(Join および Leave レポートを含む)だけです。一般 IGMP クエリーは制御されませ ん。IGMPフィルタリングは、IPマルチキャストトラフィックの転送を指示する機能とは無関 係です。

IGMP フィルタリングが適用されるのは、IP マルチキャスト グループ アドレスを動的に学習 する場合だけです。静的な設定には適用されません。

IGMPスロットリング機能を使用すると、レイヤ2インターフェイスが加入できるIGMPグルー プの最大数を設定できます。IGMPグループの最大数が設定され、IGMPスヌーピング転送テー ブルに最大数のエントリが登録されていて、インターフェイスで IGMPJoin レポートを受信す る場合、インターフェイスを設定することにより、IGMP レポートを廃棄するか、あるいは受 信した IGMP レポートでランダムに選択されたマルチキャスト エントリを上書きします。

(注)

IGMP フィルタリングが実行されているスイッチは、IGMPv3 Join および Leave メッセージを サポートしていません。

#### 関連トピック

IGMP [プロファイルの設定](#page-26-0) (27 ページ) IGMP [プロファイルの適用](#page-28-0) (29 ページ) IGMP [グループの最大数の設定](#page-30-0) (31 ページ) IGMP スロットリング [アクションの設定](#page-31-0) (32 ページ) IGMP スヌーピングの制約事項

#### **IGMP** フィルタリングおよび **IGMP** スロットリングのデフォルト設定

次の表に、スイッチのIGMPフィルタリングおよびスロットリングのデフォルト設定を示しま す。

表 **<sup>4</sup> : IGMP** フィルタリングのデフォルト設定

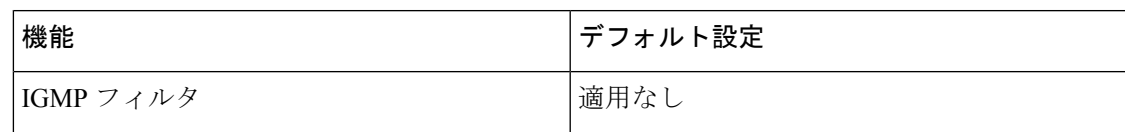

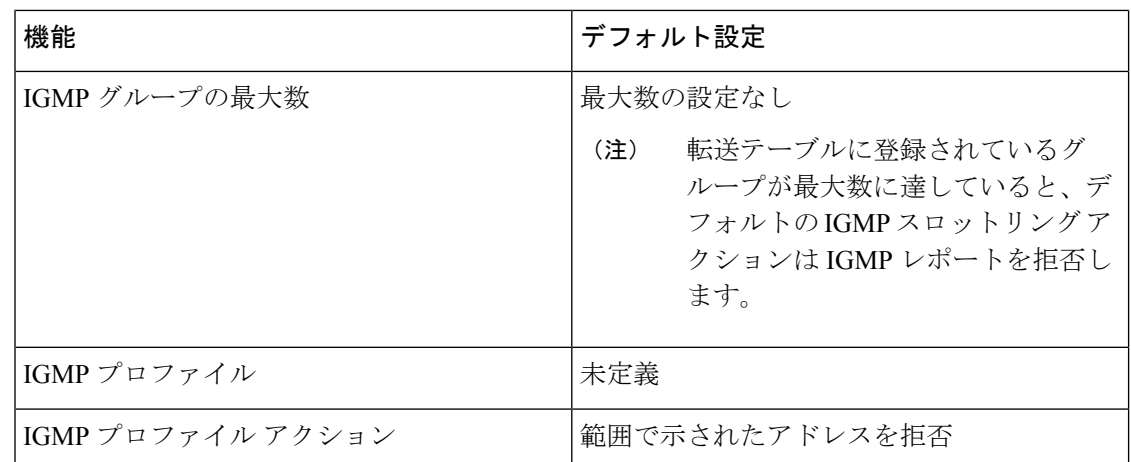

# <span id="page-9-1"></span><span id="page-9-0"></span>**IGMP** スヌーピングを設定する方法

# スイッチでの **IGMP** スヌーピングのイネーブル化またはディセーブル 化

IGMP スヌーピングがグローバルにイネーブルまたはディセーブルに設定されている場合は、 既存のすべての VLAN インターフェイスでもイネーブルまたはディセーブルになります。デ フォルトでは IGMP スヌーピングはすべての VLAN でイネーブルになっていますが、VLAN 単位でイネーブルまたはディセーブルにすることができます。

グローバル IGMP スヌーピングは、VLAN IGMP スヌーピングより優先されます。グローバル スヌーピングがディセーブルの場合、VLANスヌーピングをイネーブルに設定することはでき ません。グローバル スヌーピングがイネーブルの場合、VLAN スヌーピングをイネーブルま たはディセーブルに設定できます。

スイッチで IGMP スヌーピングをグローバルにイネーブルにするには、次の手順を実行しま す。

手順の概要

- **1. enable**
- **2. configureterminal**
- **3. ip igmp snooping**
- **4. end**
- **5. copy running-config startup-config**

手順の詳細

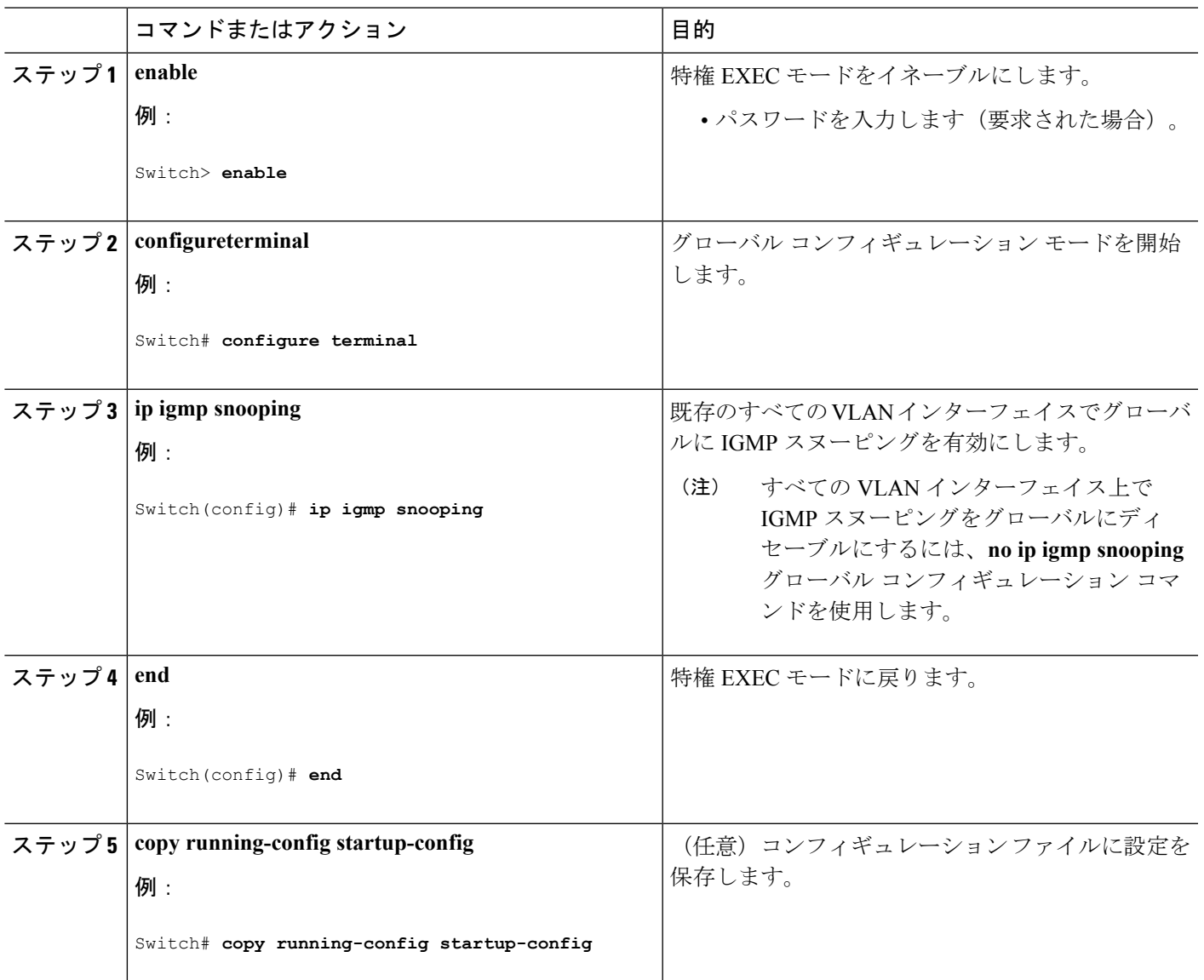

関連トピック

IGMP [スヌーピングのデフォルト設定](#page-7-1) (8 ページ)

# <span id="page-10-0"></span>**VLAN**インターフェイスでの**IGMP**スヌーピングのイネーブル化または ディセーブル化

VLANインターフェイス上でIGMPスヌーピングを有効にするには、次の手順を実行します。

手順の概要

**1. enable**

- **2. configureterminal**
- **3. ip igmp snooping vlan** *vlan-id*
- **4. end**
- **5. copy running-config startup-config**

#### 手順の詳細

|       | コマンドまたはアクション                                                                     | 目的                                                                                                    |
|-------|----------------------------------------------------------------------------------|----------------------------------------------------------------------------------------------------|
| ステップ1 | enable                                                                           | 特権 EXEC モードをイネーブルにします。                                                                                                    |
|       | 例:                                                                               | •パスワードを入力します (要求された場合)。                                                                                                    |
|       | Switch> enable                                                                   |                                                                                                    |
|       | ステップ2 configureterminal                                                          | グローバル コンフィギュレーション モードを開始                                                                                                    |
|       | 例:                                                                               | します。                                                                                                    |
|       | Switch# configure terminal                                                       |                                                                                                    |
|       | ステップ3 ip igmp snooping vlan vlan-id                                              | VLAN インターフェイス上で IGMP スヌーピングを                                                                                                    |
|       | 例:                                                                               | イネーブルにします。指定できる VLAN ID の範囲<br>は1~1001および1006~4094です。                                                                                                    |
|       | Switch (config) # ip igmp snooping vlan 7                                        | VLANスヌーピングをイネーブルにするには、IGMP<br>スヌーピングをグローバルにイネーブルに設定して<br>おく必要があります。                                                                                                    |
|       |                                                                                  | (注)<br>特定のVLANインターフェイス上でIGMP<br>スヌーピングをディセーブルにするには、<br>no ip igmp snooping vlan vlan-id $\overrightarrow{y}$ $\Box$ $\rightarrow$ $\overrightarrow{y}$<br>ル コンフィギュレーション コマンドを、<br>指定したVLAN番号に対して使用します。 |
| ステップ4 | end                                                                              | 特権 EXEC モードに戻ります。                                                                                                    |
|       | 例:                                                                               |                                                                                                    |
|       | Switch (config) # end                                                            |                                                                                                    |
|       | $2\overline{7}$ $\rightarrow$ $2\overline{5}$ copy running-config startup-config | (任意) コンフィギュレーションファイルに設定を                                                                                                    |
|       | 例:                                                                               | 保存します。                                                                                                    |
|       | Switch# copy running-config startup-config                                       |                                                                                                    |

関連トピック

IGMP [スヌーピングのデフォルト設定](#page-7-1) (8 ページ)

## マルチキャスト ルータ ポートの設定

スイッチにマルチキャスト ルータ ポートを追加する(マルチキャスト ルータへのスタティッ ク接続を有効にする)には、次の手順を実行します。

$$
\underline{\textcolor{blue}{\blacklozenge}}
$$

(注) マルチキャスト ルータへのスタティック接続は、スイッチ ポートに限りサポートされます。

#### 手順の概要

- **1. enable**
- **2. configureterminal**
- **3. ip igmp snooping vlan** *vlan-id***mrouter interface** *interface-id*
- **4. end**
- **5. show ip igmp snooping mrouter** [**vlan** *vlan-id*]
- **6. copy running-config startup-config**

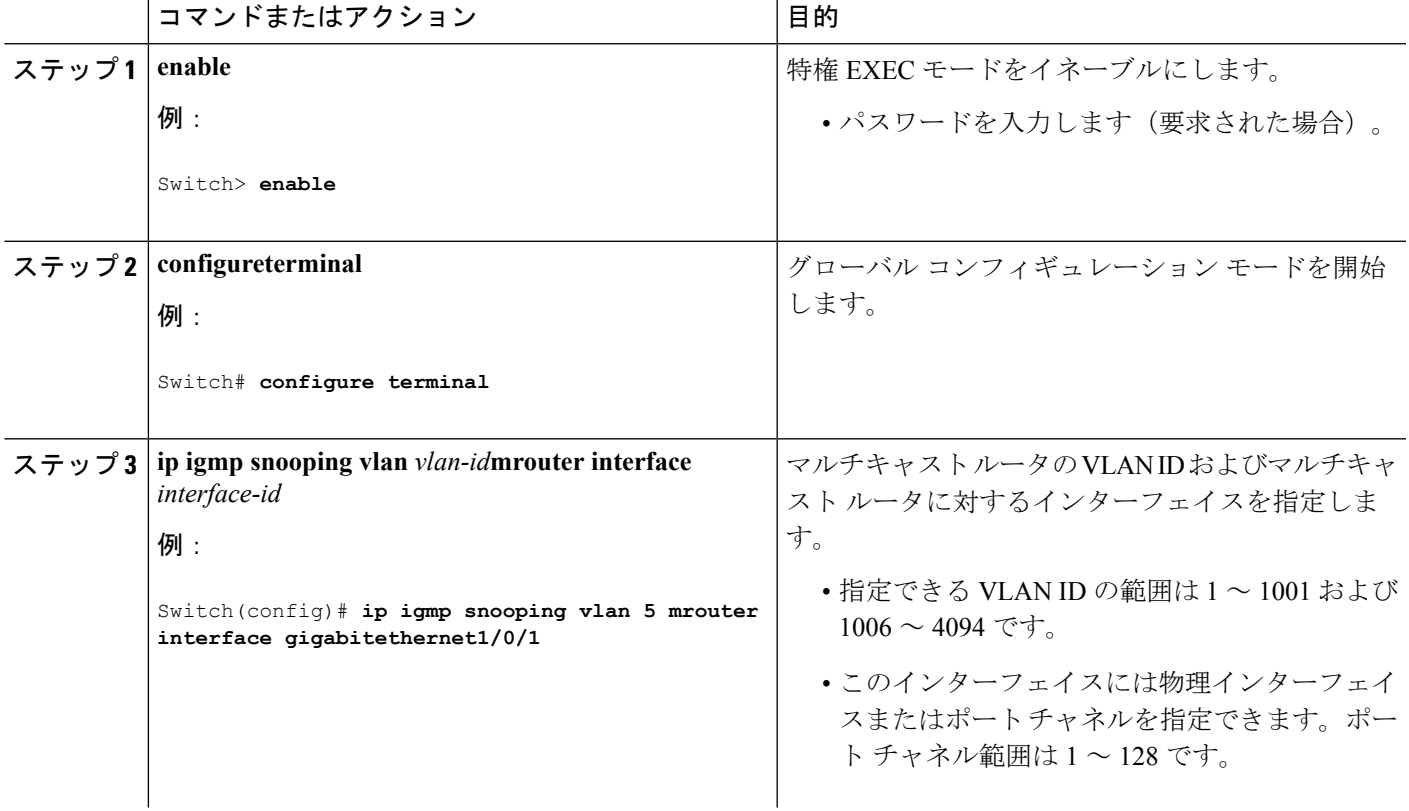

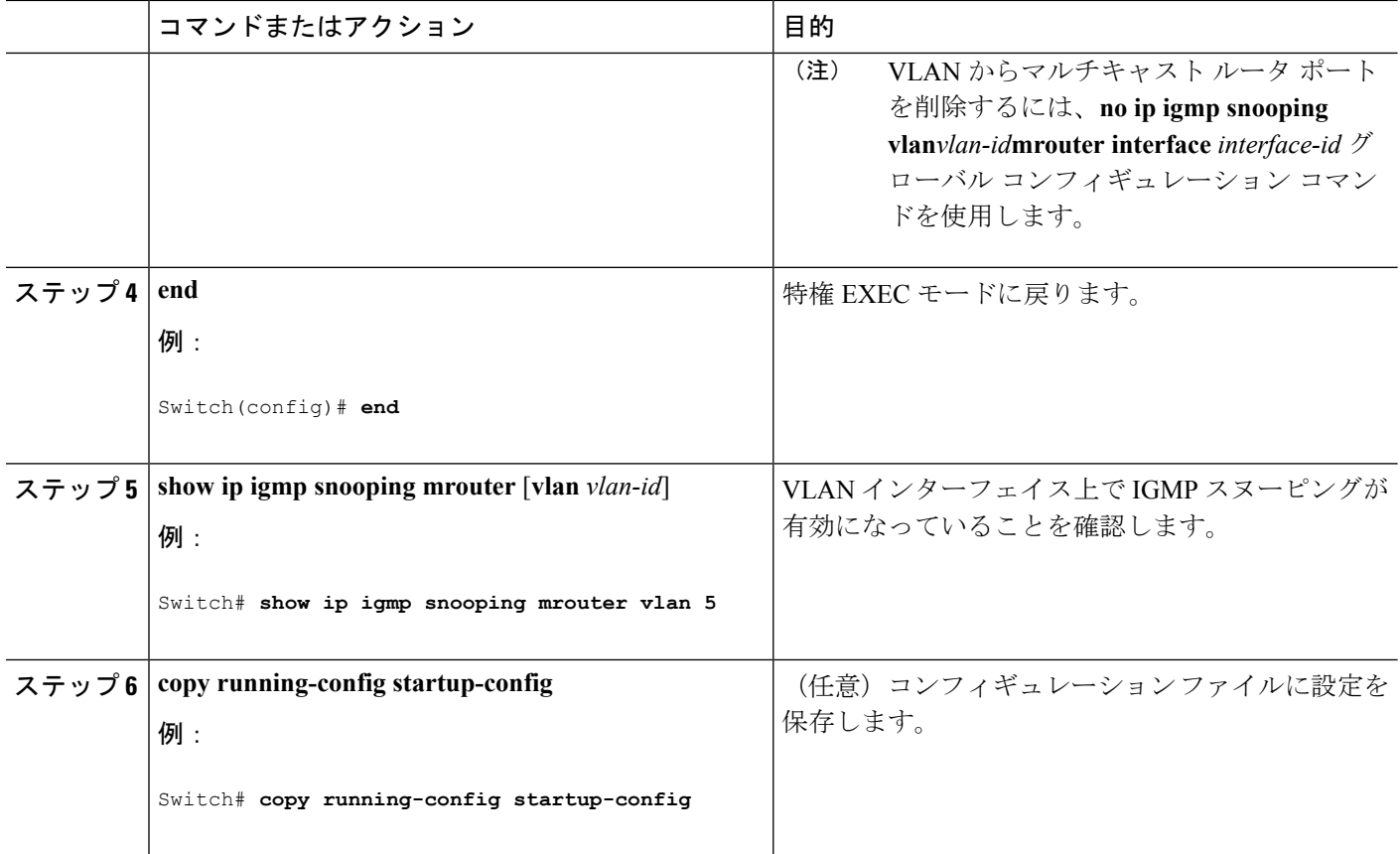

例:マルチキャスト ルータへの静的な接続のイネーブル化

# グループに加入するホストの静的な設定

ホストまたはレイヤ 2 ポートは通常、マルチキャスト グループに動的に加入しますが、イン ターフェイス上にホストを静的に設定することもできます。

マルチキャストグループのメンバーとしてレイヤ2ポートを追加するには、次の手順を実行し ます。

#### 手順の概要

- **1. enable**
- **2. configureterminal**
- **3. ip igmp snooping vlan** *vlan-id***static** *mac\_address***interface** *interface-id*
- **4. end**
- **5. show ip igmp snooping groups**
- **6. copy running-config startup-config**

手順の詳細

 $\mathbf I$ 

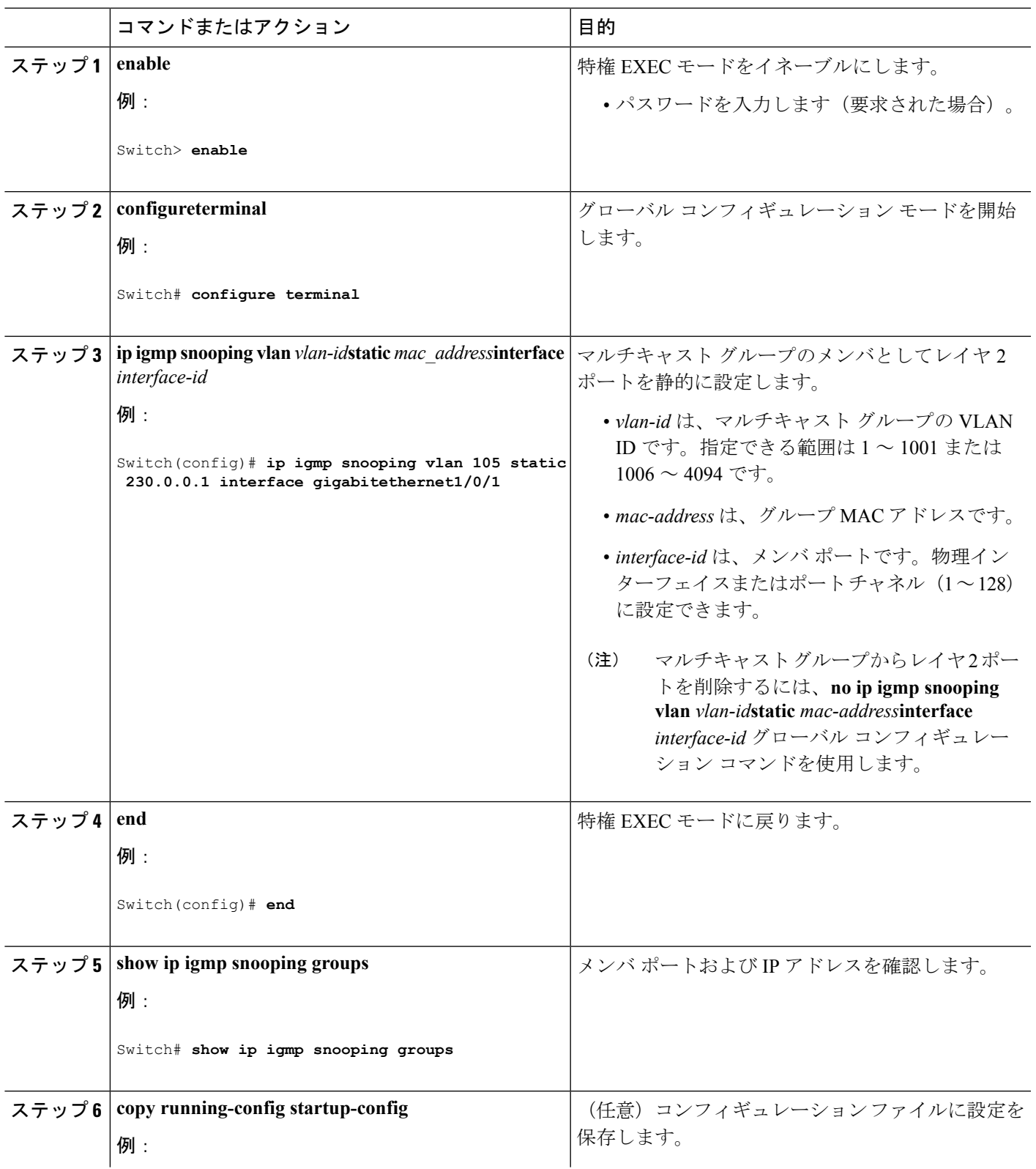

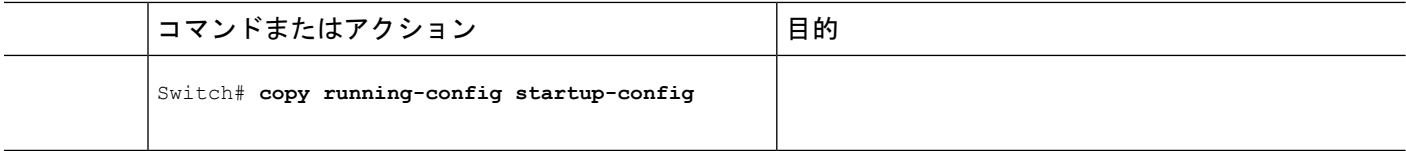

# <span id="page-15-0"></span>**IGMP** 即時脱退のイネーブル化

IGMP即時脱退をイネーブルに設定すると、スイッチはポート上でIGMPバージョン2のLeave メッセージを検出した場合、ただちにそのポートを削除します。即時脱退機能は、VLANの各 ポートにレシーバが 1 つ存在する場合にだけ使用してください。

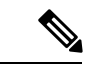

即時脱退機能をサポートするのは、IGMPバージョン2が稼働しているホストだけです。IGMP バージョン 2 はスイッチのデフォルト バージョンです。 (注)

#### 手順の概要

- **1. enable**
- **2. configureterminal**
- **3. ip igmp snooping vlan** *vlan-id***immediate-leave**
- **4. end**
- **5. show ip igmp snooping vlan** *vlan-id*
- **6. end**

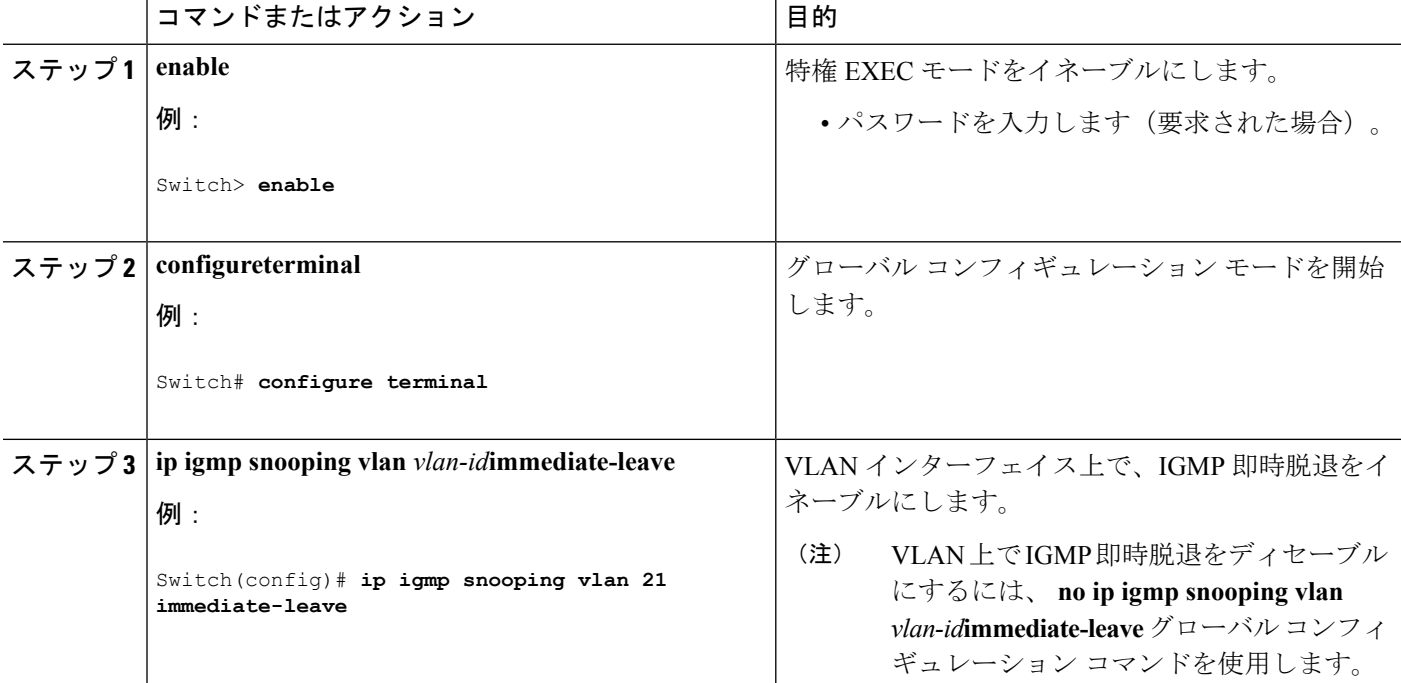

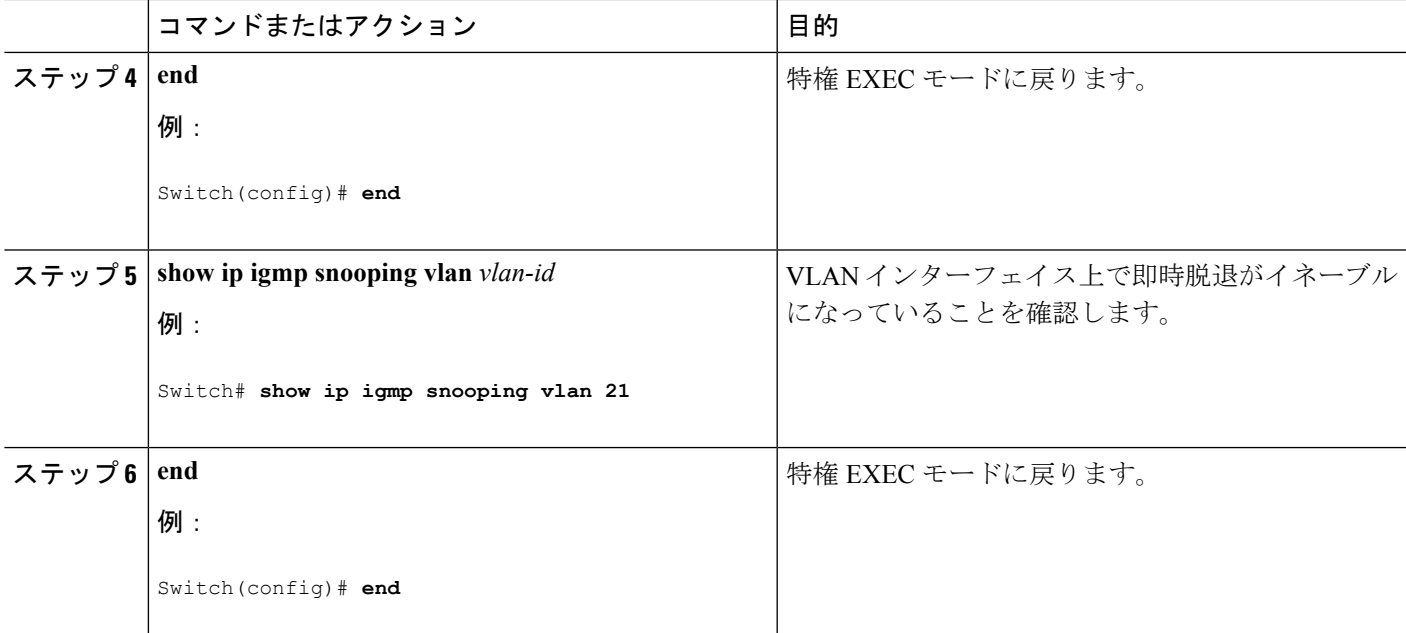

[即時脱退](#page-5-0) (6 ページ)

例:IGMP [即時脱退のイネーブル化](#page-36-2) (37 ページ)

## <span id="page-16-0"></span>**IGMP** 脱退タイマーの設定

脱退時間はグローバルまたはVLAN単位で設定できます。IGMP脱退タイマーの設定をイネー ブルにするには、次の手順を実行します。

#### 手順の概要

- **1. enable**
- **2. configureterminal**
- **3. ip igmp snooping last-member-query-interval** *time*
- **4. ip igmp snooping vlan** *vlan-id***last-member-query-interval** *time*
- **5. end**
- **6. show ip igmp snooping**
- **7. copy running-config startup-config**

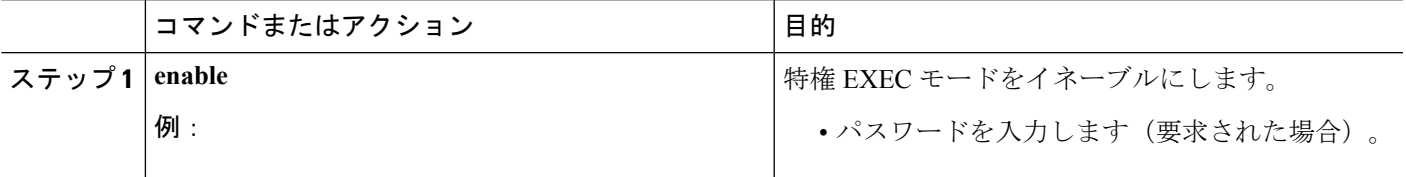

I

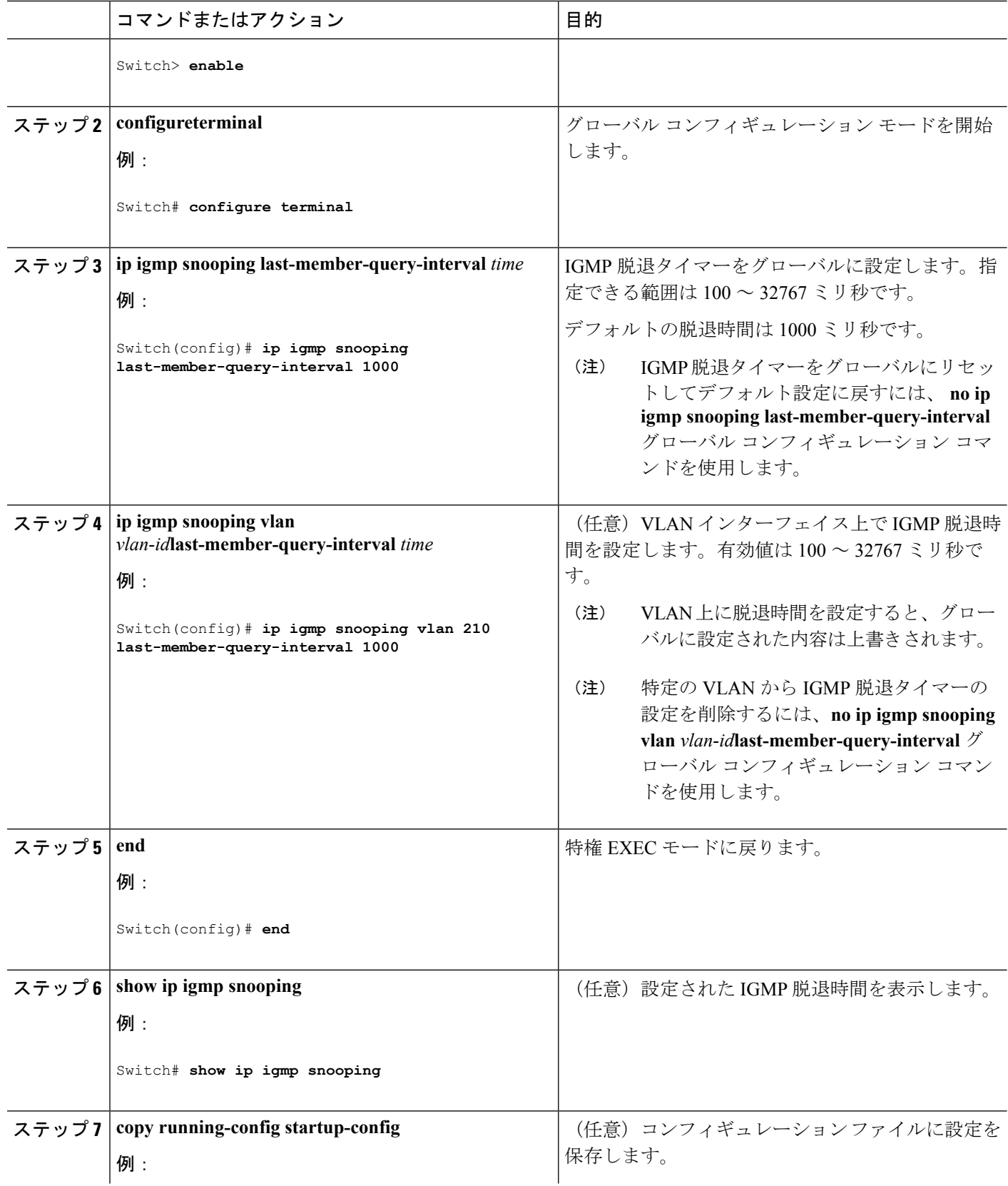

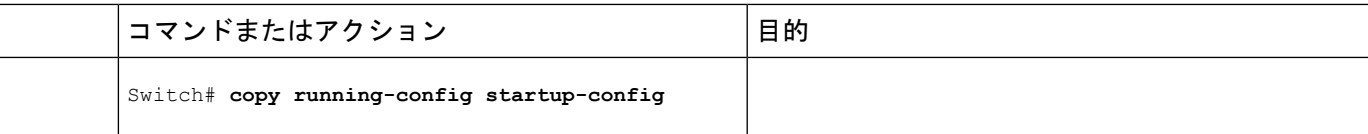

IGMP [設定可能脱退タイマー](#page-6-0) (7 ページ)

### **TCN** 関連コマンドの設定

### **TCN** イベント後のマルチキャスト フラッディング時間の制御

トポロジ変更通知(TCN)イベント後にフラッディングするマルチキャストデータのトラフィッ クに対し、一般クエリー数を設定できます。TCN フラッド クエリ カウントを 1 に設定した場 合は、1 つの一般クエリーを受信した後にフラッディングが停止します。カウントを 7 に設定 した場合、一般クエリーを7つ受信するまでフラッディングが続きます。グループは、TCNイ ベント中に受信した一般的クエリーに基づいて学習されます。

クライアントロケーションが変更され、ブロックされていた後に現在は転送中の受信者が同じ ポートに存在する場合や、ポートが脱退メッセージを送信せずにダウンした場合などに TCN イベントが発生します。

TCN フラッド クエリー カウントを設定するには、次の手順を実行します。

#### 手順の概要

- **1. enable**
- **2. configureterminal**
- **3. ip igmp snooping tcn flood query count** *count*
- **4. end**
- **5. show ip igmp snooping**
- **6. copy running-config startup-config**

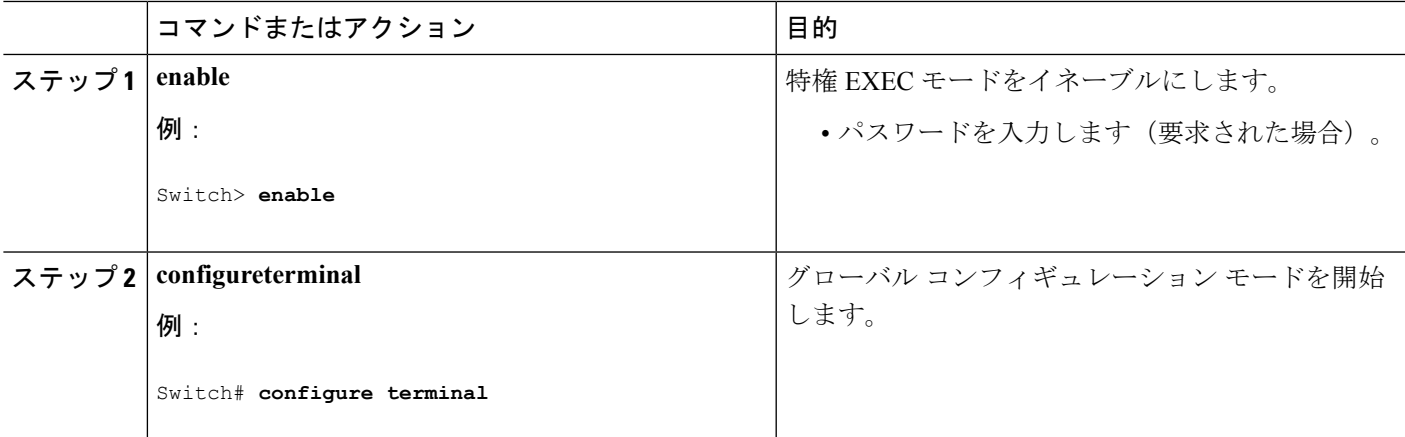

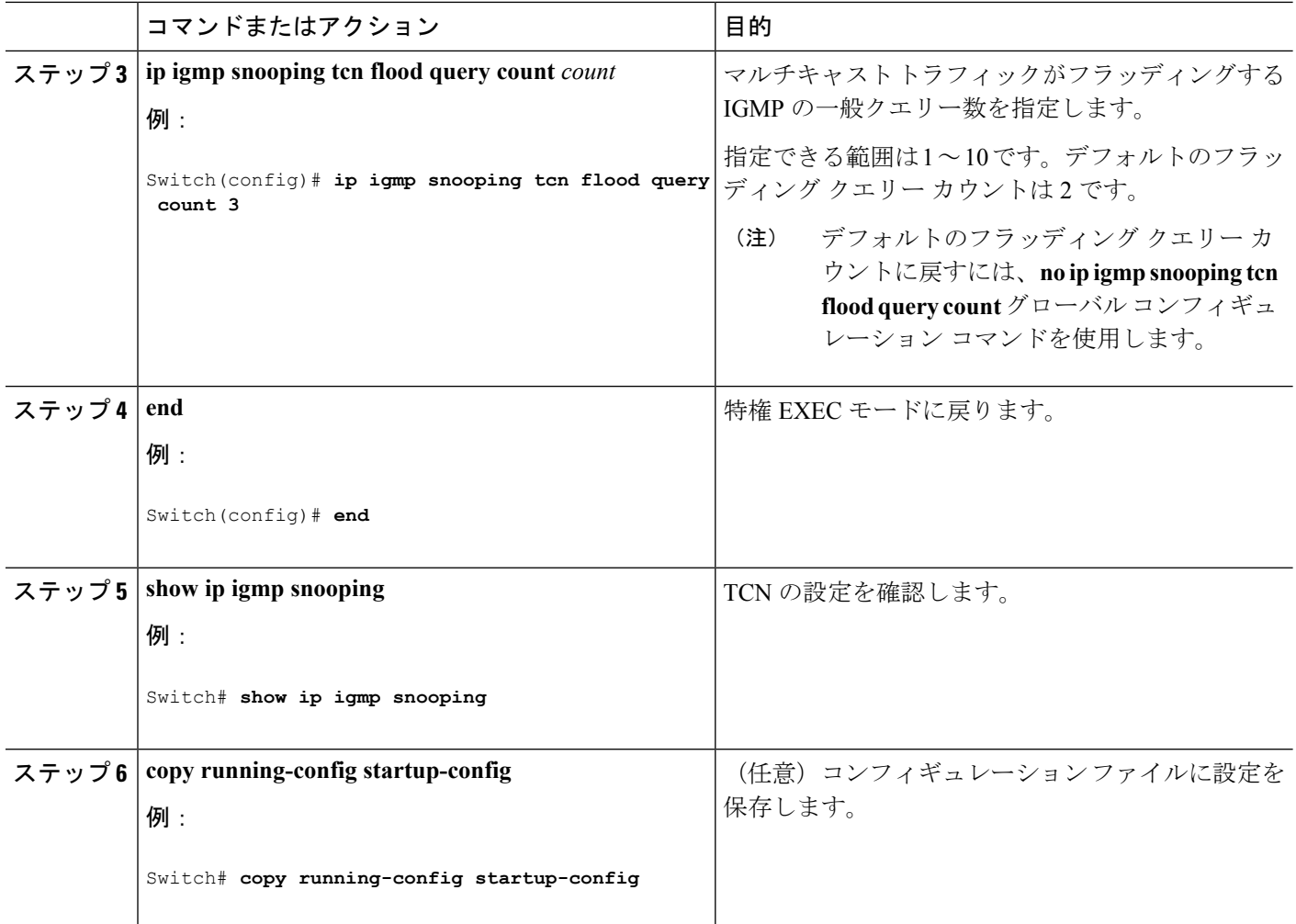

### フラッディング モードからの回復

トポロジの変更が発生した場合、スパニングツリーのルートは特別な IGMP Leave メッセージ (グローバル Leave メッセージ) をグループ マルチキャスト アドレス 0.0.0.0. に送信します。 ただし、スパニングツリーのルートであるかどうかにかかわらず、グローバルな Leave メッ セージを送信するようにスイッチを設定できます。ルータはこの特別なLeaveメッセージを受 信した場合、即座に一般クエリーを送信して、TCN 中のフラッディング モードからできるだ け早く回復するようにします。スイッチがスパニングツリーのルートであれば、このコンフィ ギュレーションに関係なく、Leave メッセージが常に送信されます。

Leave メッセージを送信できるようにするには、次の手順を実行します。

#### 手順の概要

- **1. enable**
- **2. configureterminal**
- **3. ip igmp snooping tcn query solicit**
- **4. end**
- **5. show ip igmp snooping**
- **6. copy running-config startup-config**

#### 手順の詳細

I

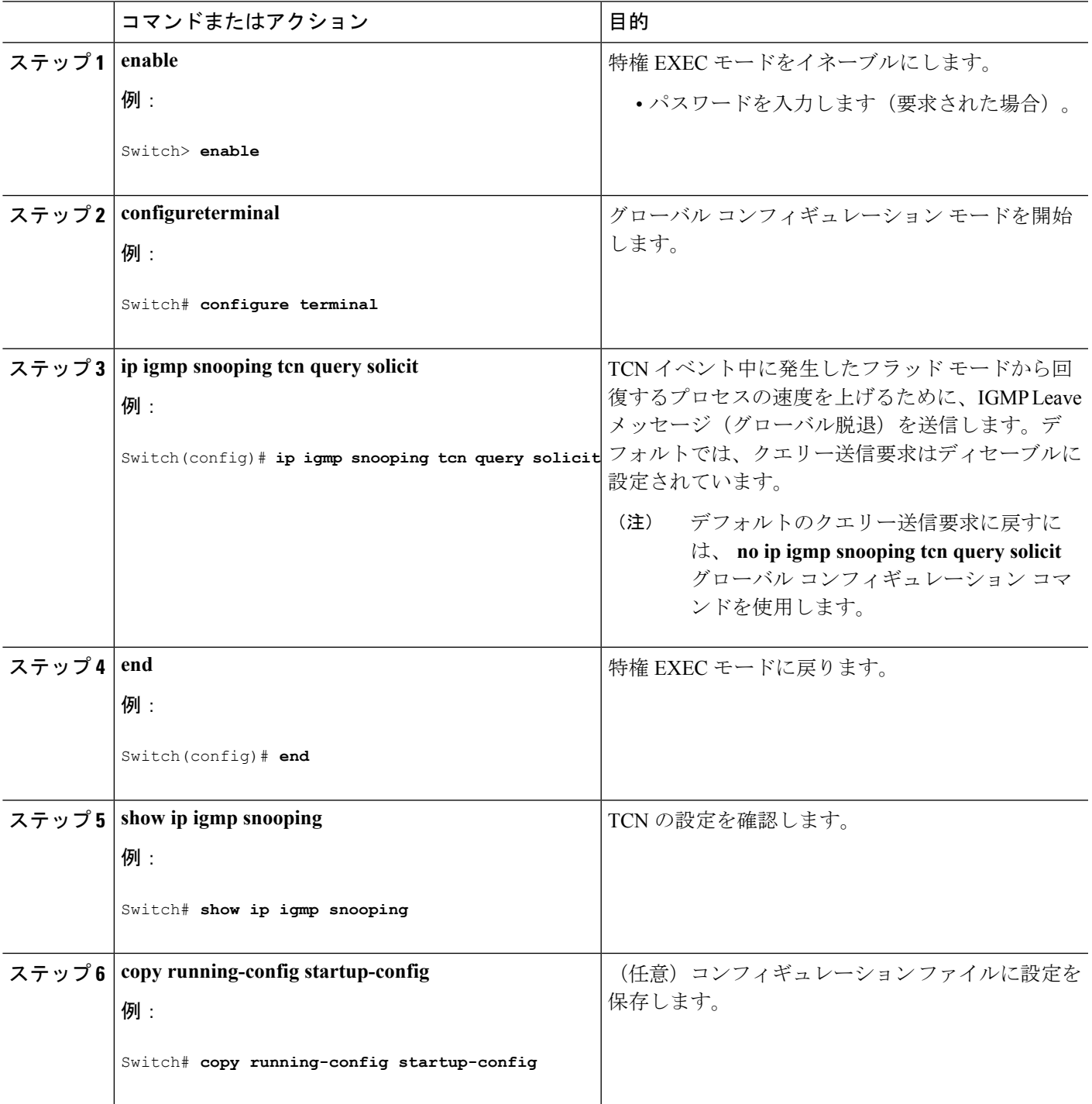

### **TCN** イベント中のマルチキャスト フラッディングのディセーブル化

スイッチは TCN を受信すると、一般クエリーを 2 つ受信するまで、すべてのポートに対して マルチキャスト トラフィックをフラッディングします。異なるマルチキャスト グループのホ ストに接続しているポートが複数ある場合、リンク範囲を超えてスイッチによるフラッディン グが行われ、パケット損失が発生する可能性があります。TCN フラッディングを制御するに は、次の手順を実行します。

#### 手順の概要

- **1. enable**
- **2. configureterminal**
- **3. interface** *interface-id*
- **4. no ip igmp snooping tcn flood**
- **5. end**
- **6. show ip igmp snooping**
- **7. copy running-config startup-config**

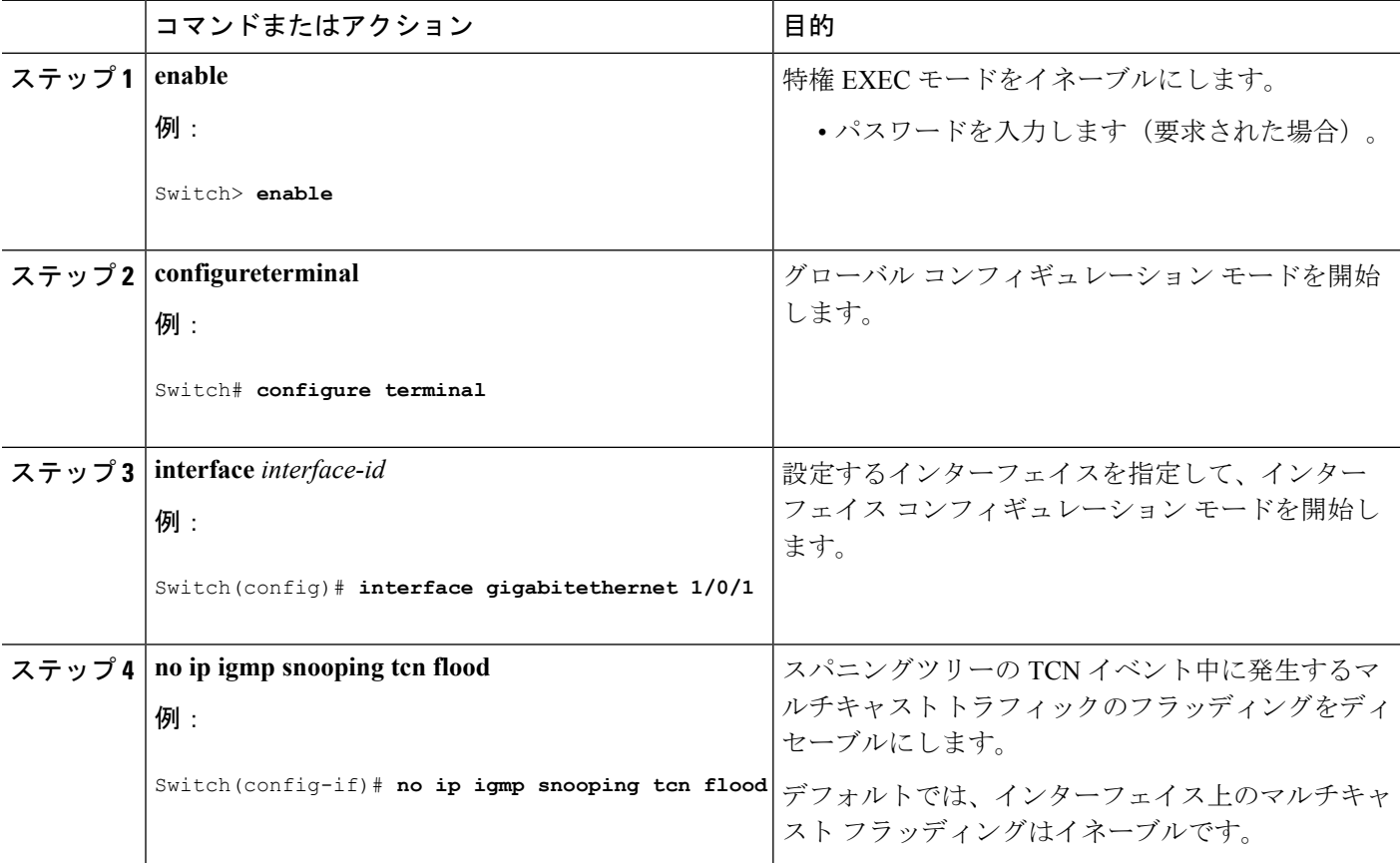

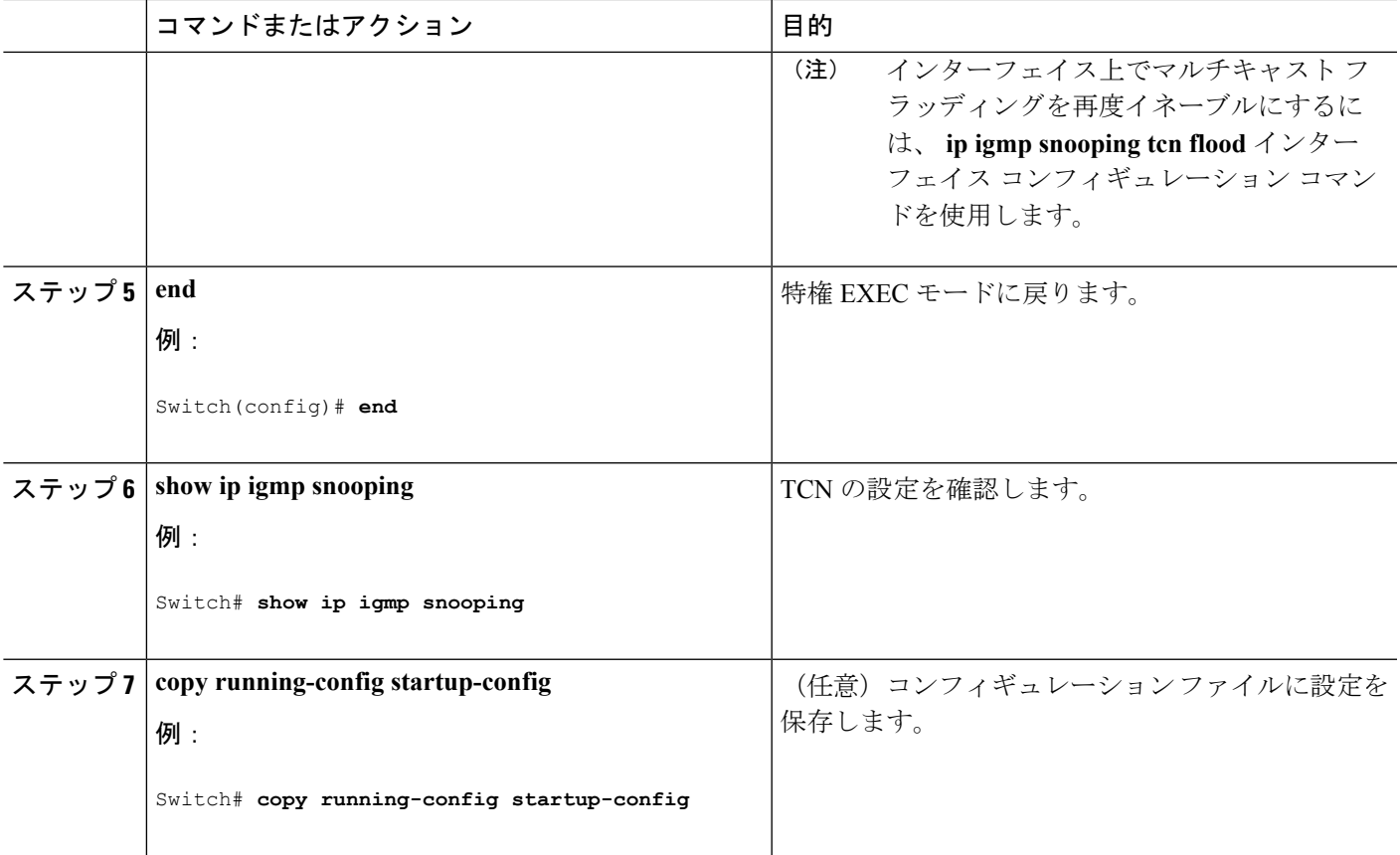

# <span id="page-22-0"></span>**IGMP** スヌーピング クエリアの設定

特定の VLAN で IGMP スヌーピング クエリア機能をイネーブルにするには、次の手順を実行 します。

#### 手順の概要

- **1. enable**
- **2. configureterminal**
- **3. ip igmp snooping querier**
- **4. ip igmp snooping querier address** *ip\_address*
- **5. ip igmp snooping querier query-interval** *interval-count*
- **6. ip igmp snooping querier tcn query** [**count** *count* | **interval** *interval*]
- **7. ip igmp snooping querier timer expiry** *timeout*
- **8. ip igmp snooping querier version** *version*
- **9. end**
- **10. show ip igmp snooping vlan** *vlan-id*
- **11. copy running-config startup-config**

I

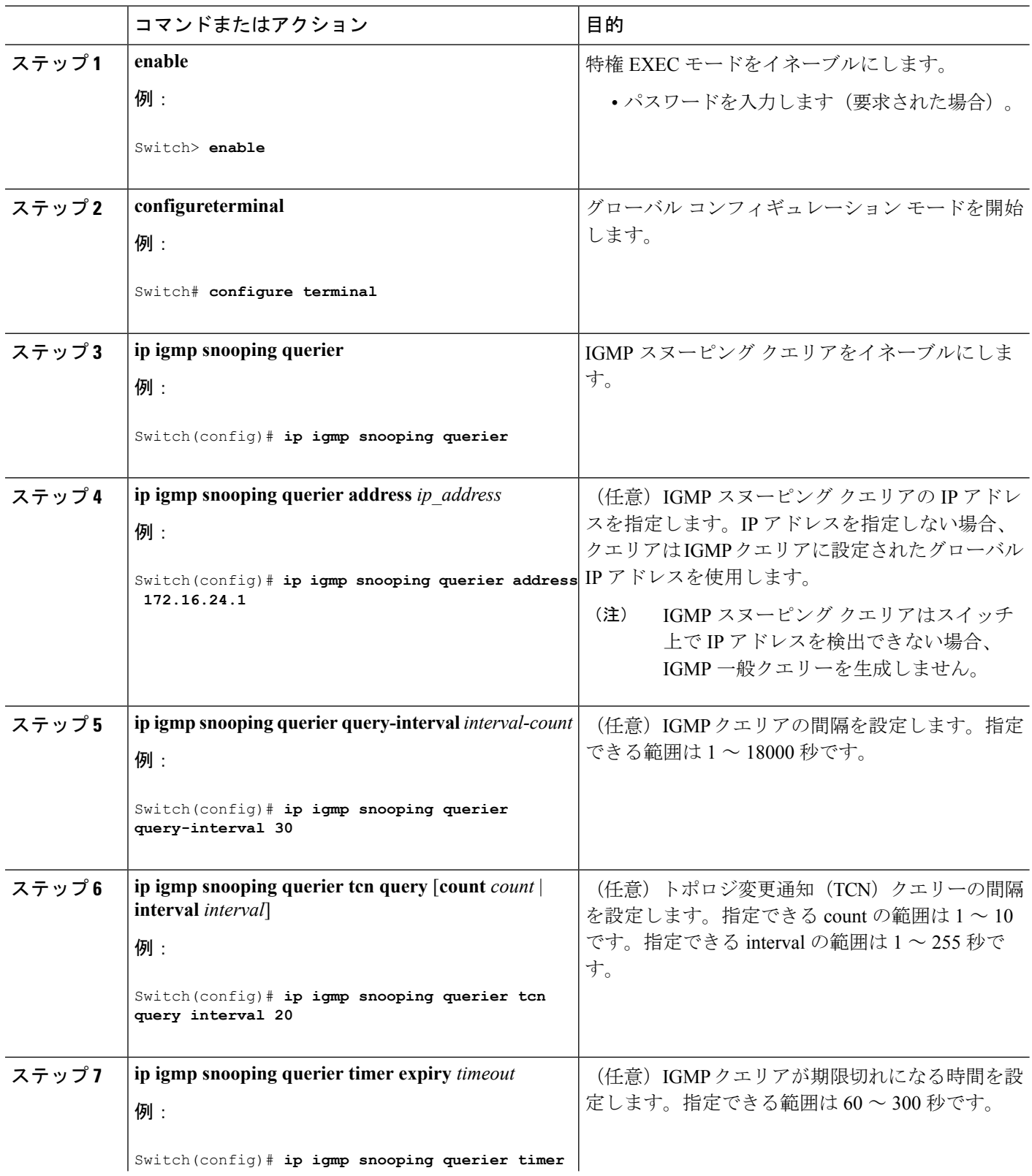

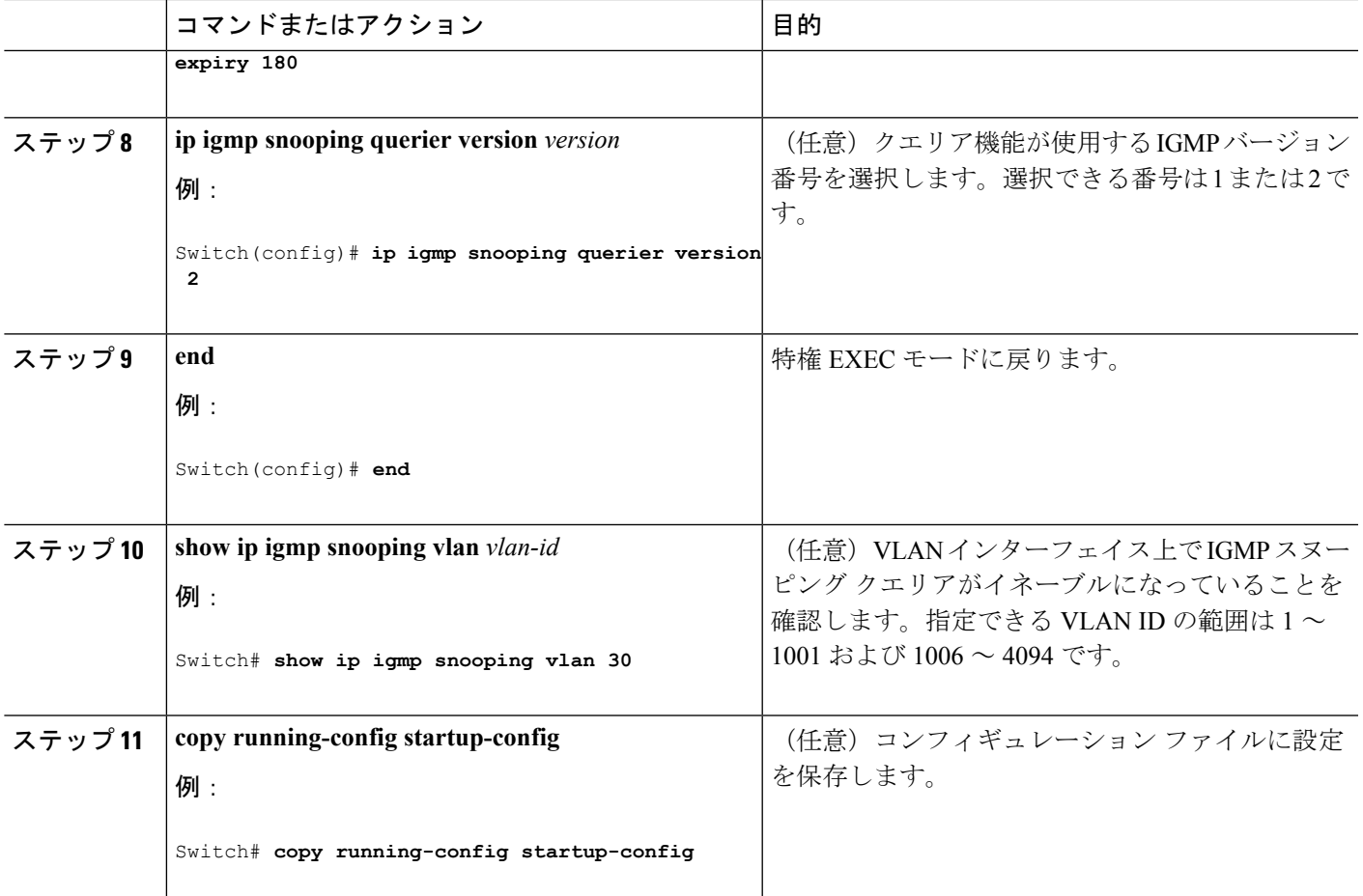

IGMP [スヌーピング](#page-2-1) (3 ページ) IGMP [スヌーピングの前提条件](#page-0-2) (1 ページ) 例:IGMP スヌーピング [クエリアの送信元アドレスの設定](#page-37-0) (38 ページ) 例:IGMP スヌーピング [クエリアの最大応答時間の設定](#page-37-1) (38 ページ) 例:IGMP スヌーピング クエリア [タイムアウトの設定](#page-37-2) (38 ページ) 例:IGMP スヌーピング [クエリア機能の設定](#page-37-3) (38 ページ)

## <span id="page-24-0"></span>**IGMP** レポート抑制のディセーブル化

IGMP レポート抑制をディセーブルにするには、次の手順を実行します。

#### 手順の概要

- **1. enable**
- **2. configureterminal**
- **3. no ip igmp snooping report-suppression**
- **4. end**
- **5. show ip igmp snooping**
- **6. copy running-config startup-config**

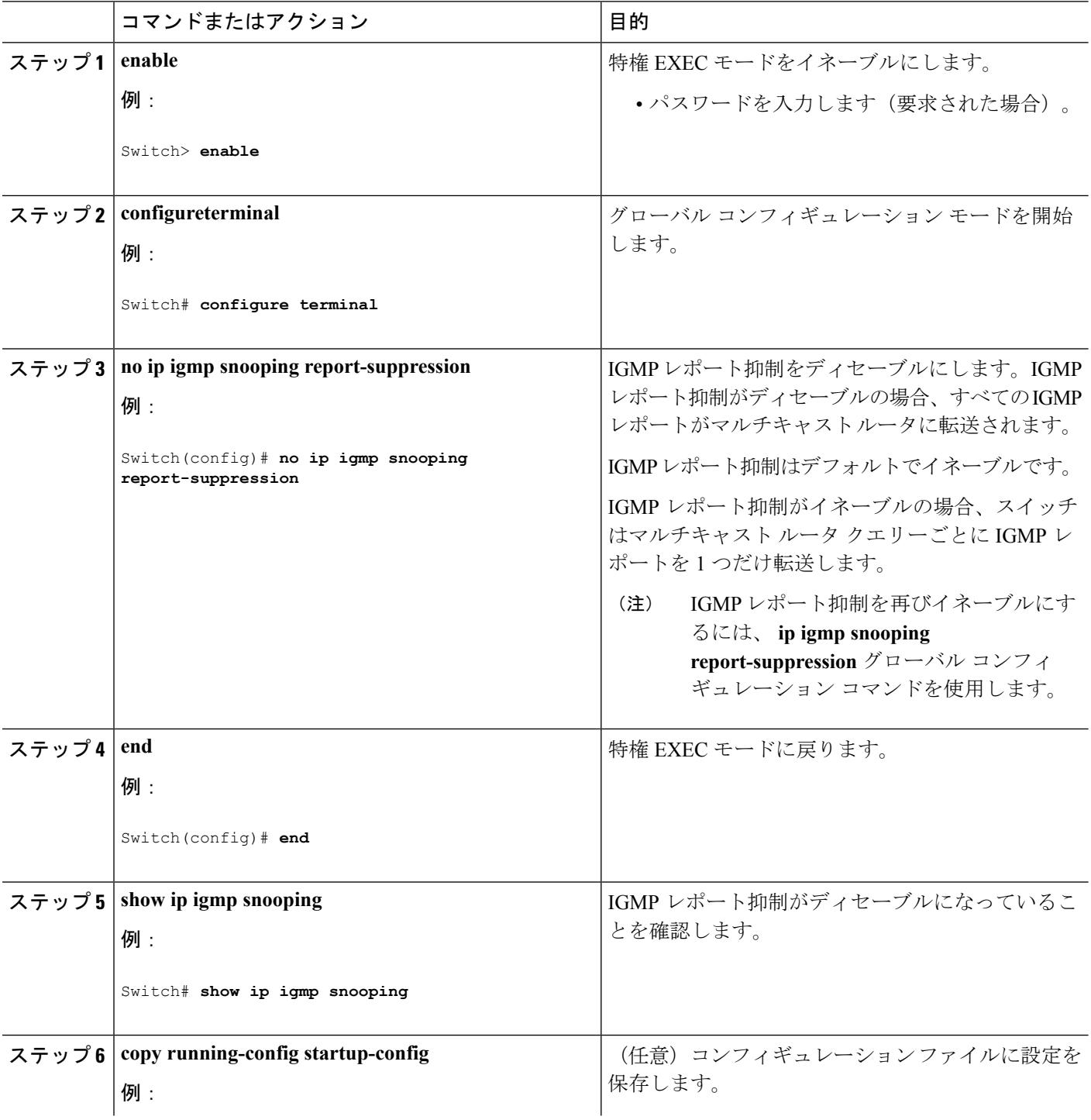

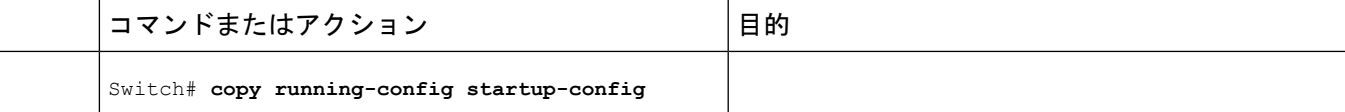

IGMP [レポート抑制](#page-6-1) (7 ページ)

## <span id="page-26-0"></span>**IGMP** プロファイルの設定

IGMP プロファイルを作成するには、次の手順を実行します。

このタスクはオプションです。

#### 手順の概要

- **1. enable**
- **2. configureterminal**
- **3. ip igmp profile** *profile number*
- **4. permit** | **deny**
- **5. range** *ip multicast address*
- **6. end**
- **7. show ip igmp profile** *profile number*
- **8. show running-config**
- **9. copy running-config startup-config**

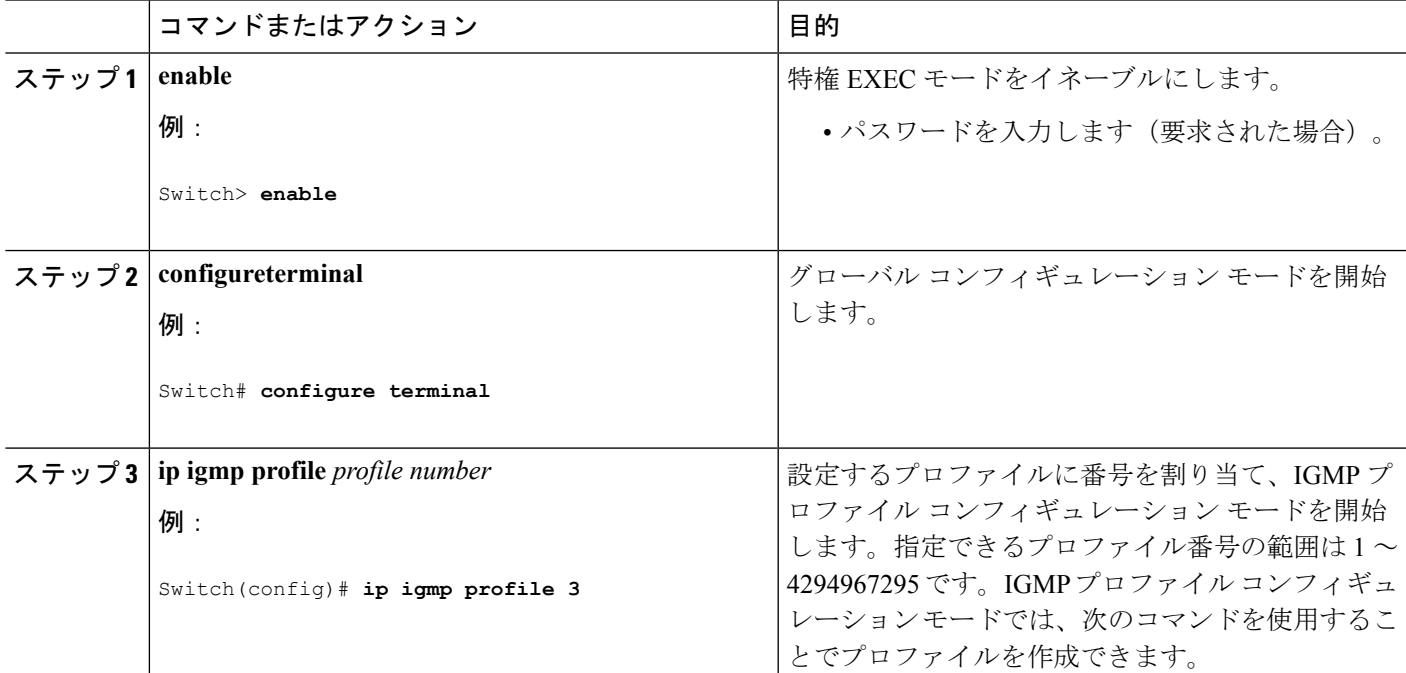

I

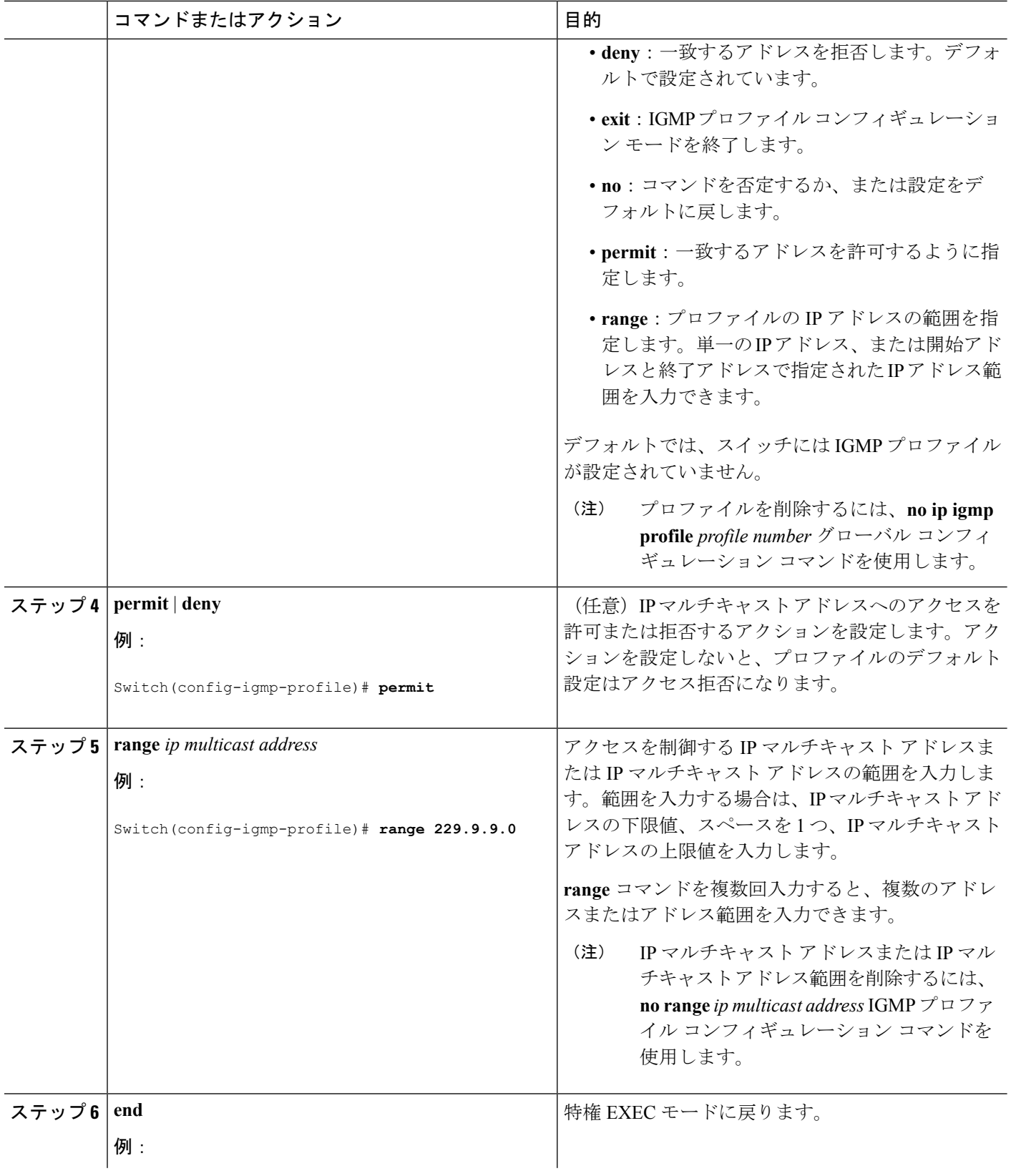

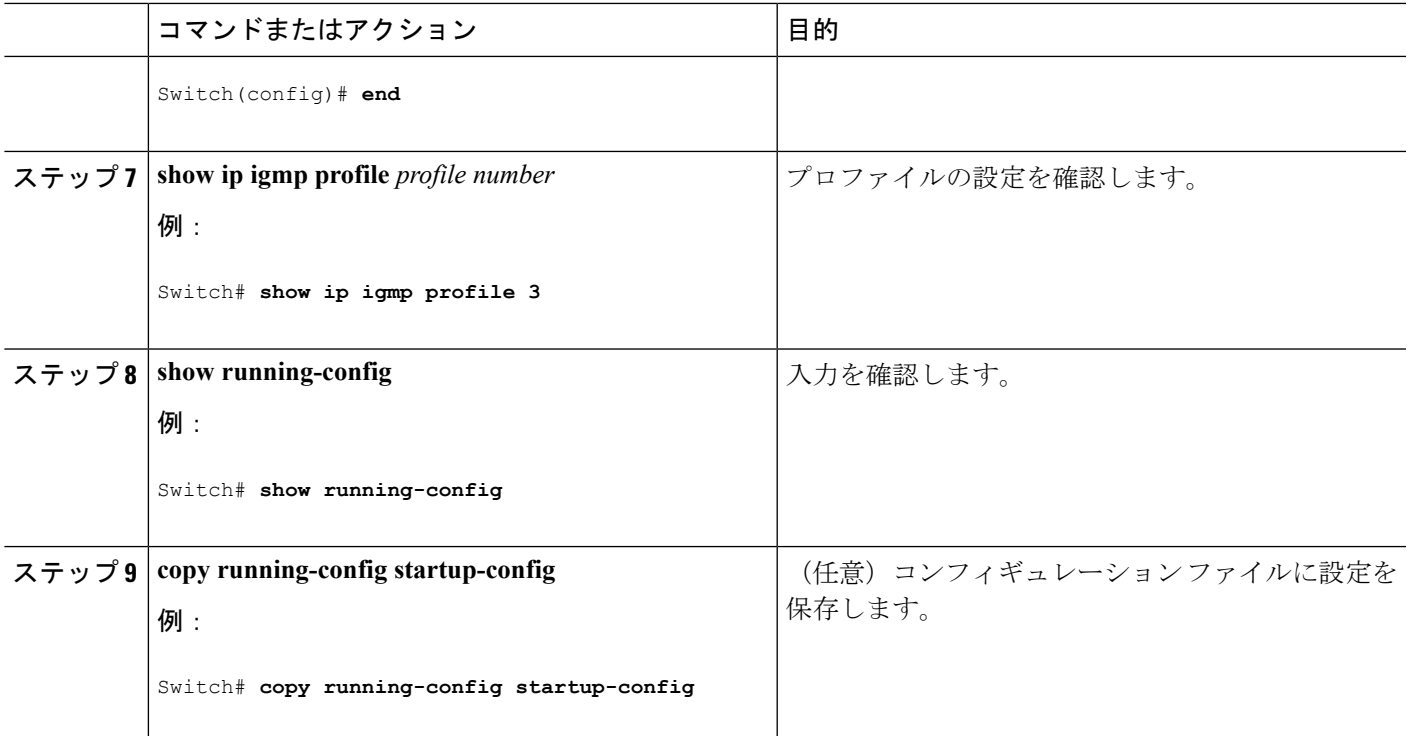

IGMP [フィルタリングおよびスロットリング](#page-7-2) (8 ページ) IGMP スヌーピングの制約事項

### <span id="page-28-0"></span>**IGMP** プロファイルの適用

IGMP プロファイルで定義されているとおりにアクセスを制御するには、プロファイルを該当 するインターフェイスに適用する必要があります。IGMP プロファイルを適用できるのは、レ イヤ2アクセスポートだけです。ルーテッドポートや SVI には適用できません。EtherChannel ポートグループに所属するポートに、プロファイルを適用することはできません。1つのプロ ファイルを複数のインターフェイスに適用できますが、1 つのインターフェイスに適用できる プロファイルは 1 つだけです。

スイッチ ポートに IGMP プロファイルを適用するには、次の手順を実行します。

#### 手順の概要

- **1. enable**
- **2. configureterminal**
- **3. interface** *interface-id*
- **4. ip igmp filter** *profile number*
- **5. end**
- **6. show running-config**
- **7. copy running-config startup-config**

I

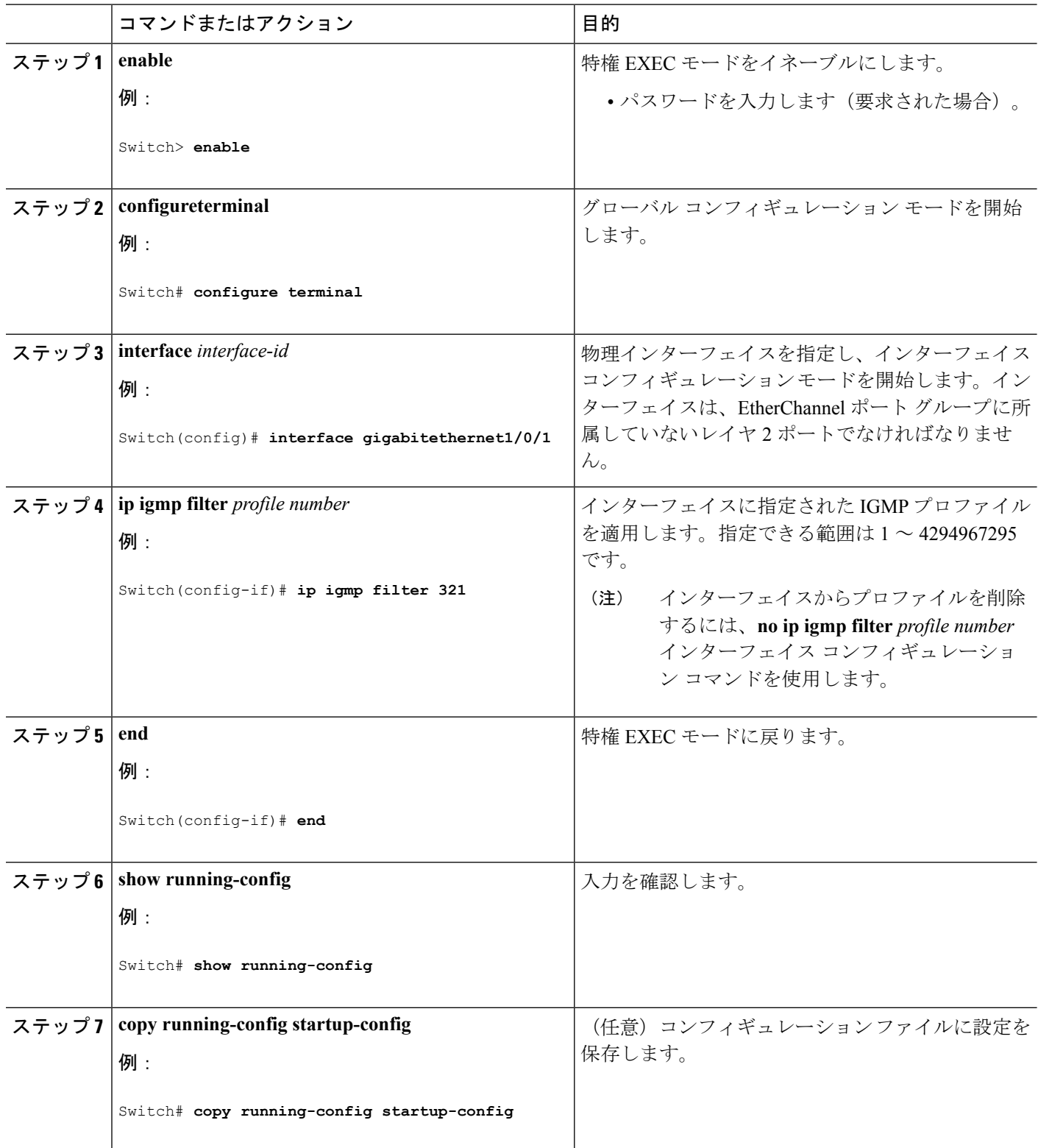

IGMP [フィルタリングおよびスロットリング](#page-7-2) (8 ページ) IGMP スヌーピングの制約事項

### <span id="page-30-0"></span>**IGMP** グループの最大数の設定

レイヤ 2 インターフェイスが加入できる IGMP グループの最大数を設定するには、次の手順を 実行します。

#### 始める前に

この制限が適用されるのはレイヤ 2 ポートだけです。ルーテッド ポートや SVI には IGMP グ ループの最大数を設定できません。このコマンドは、論理EtherChannelインターフェイスでも 使用できますが、EtherChannel ポート グループに属するポートでは使用できません。

#### 手順の概要

- **1. enable**
- **2. configureterminal**
- **3. interface** *interface-id*
- **4. ip igmp max-groups** *number*
- **5. end**
- **6. show running-config interface** *interface-id*
- **7. copy running-config startup-config**

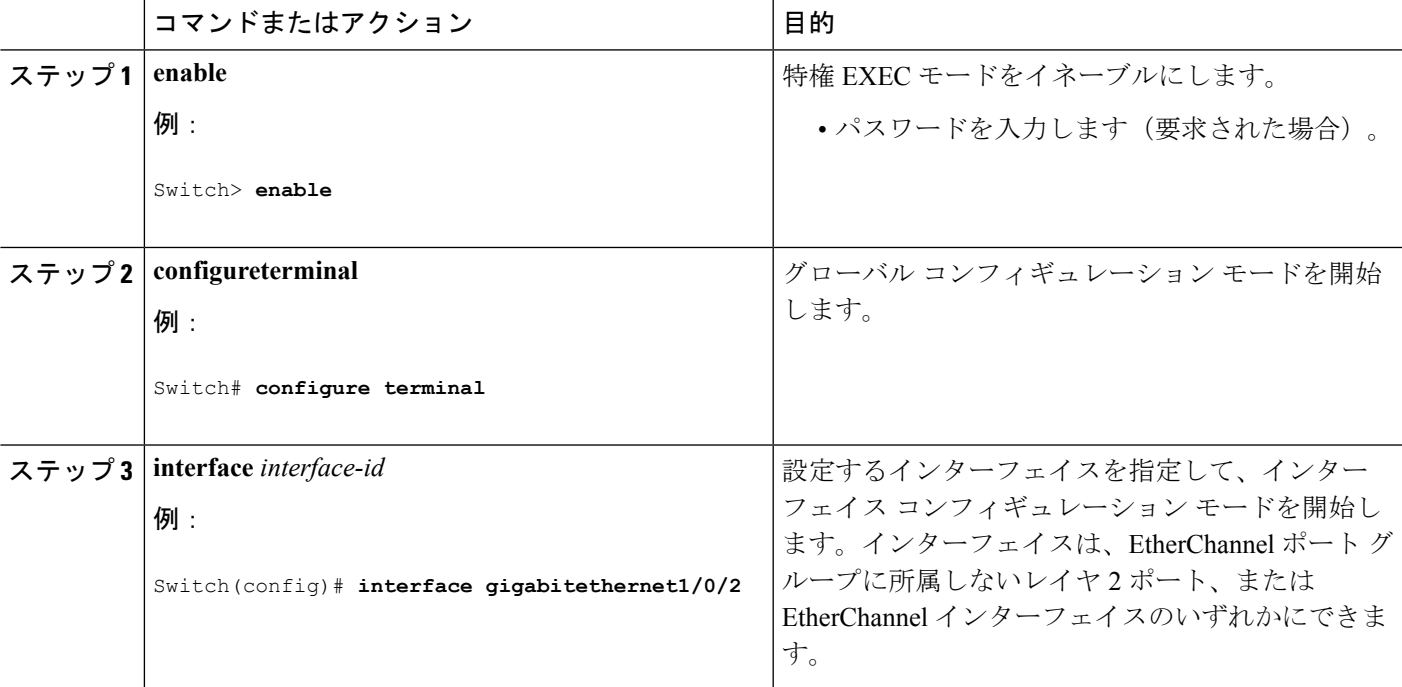

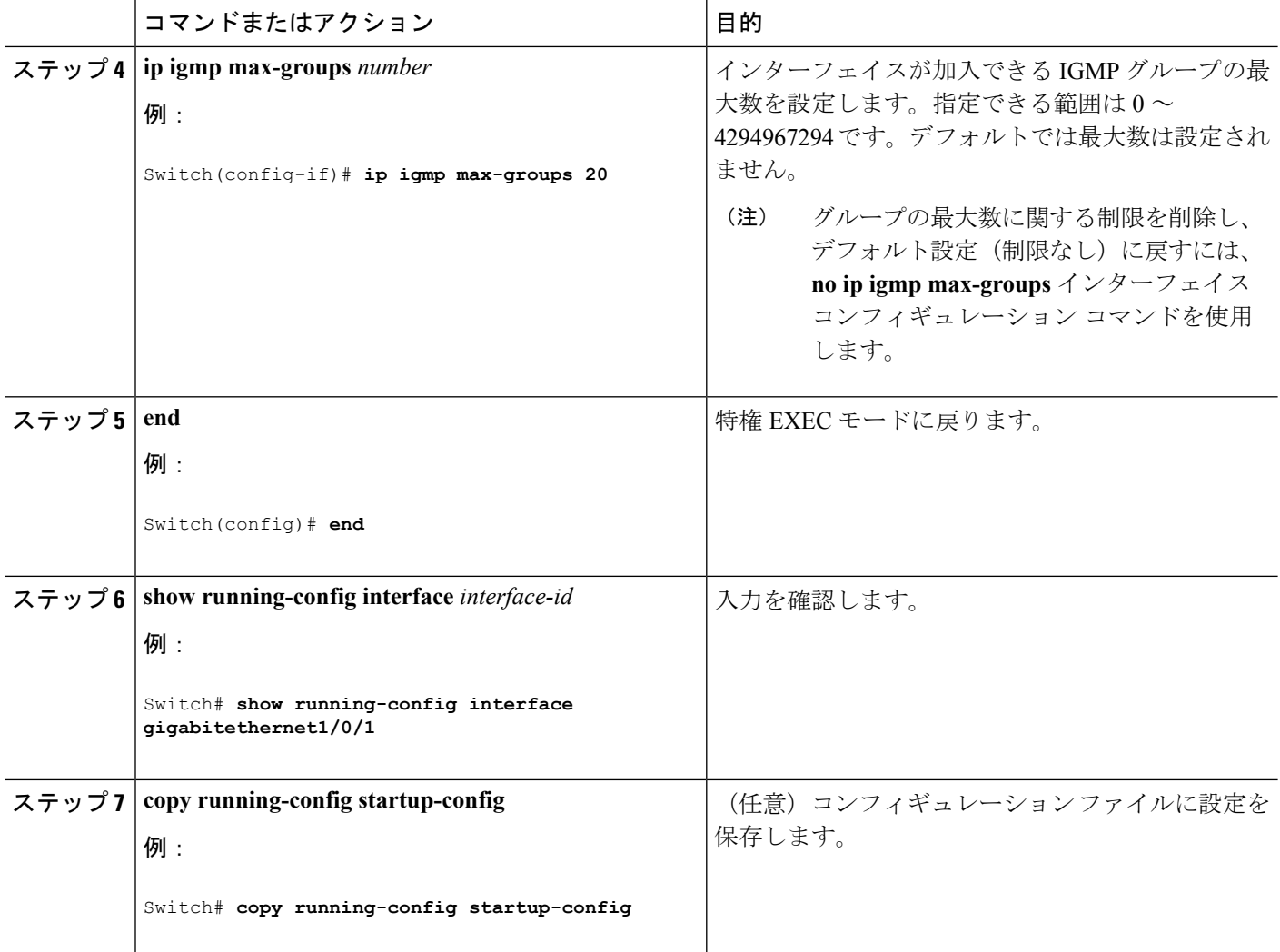

IGMP [フィルタリングおよびスロットリング](#page-7-2) (8 ページ) IGMP スヌーピングの制約事項

## <span id="page-31-0"></span>**IGMP** スロットリング アクションの設定

レイヤ2インターフェイスが加入できるIGMPグループの最大数を設定した後、受信したIGMP レポートの新しいグループで、既存のグループを上書きするようにインターフェイスを設定で きます。

転送テーブルに最大数のエントリが登録されているときにスロットリングアクションを設定す るには、次の手順を実行します。

手順の概要

**1. enable**

- **2. configureterminal**
- **3. interface** *interface-id*
- **4. ip igmp max-groups action** {**deny** | **replace**}
- **5. end**
- **6. show running-config interface** *interface-id*
- **7. copy running-config startup-config**

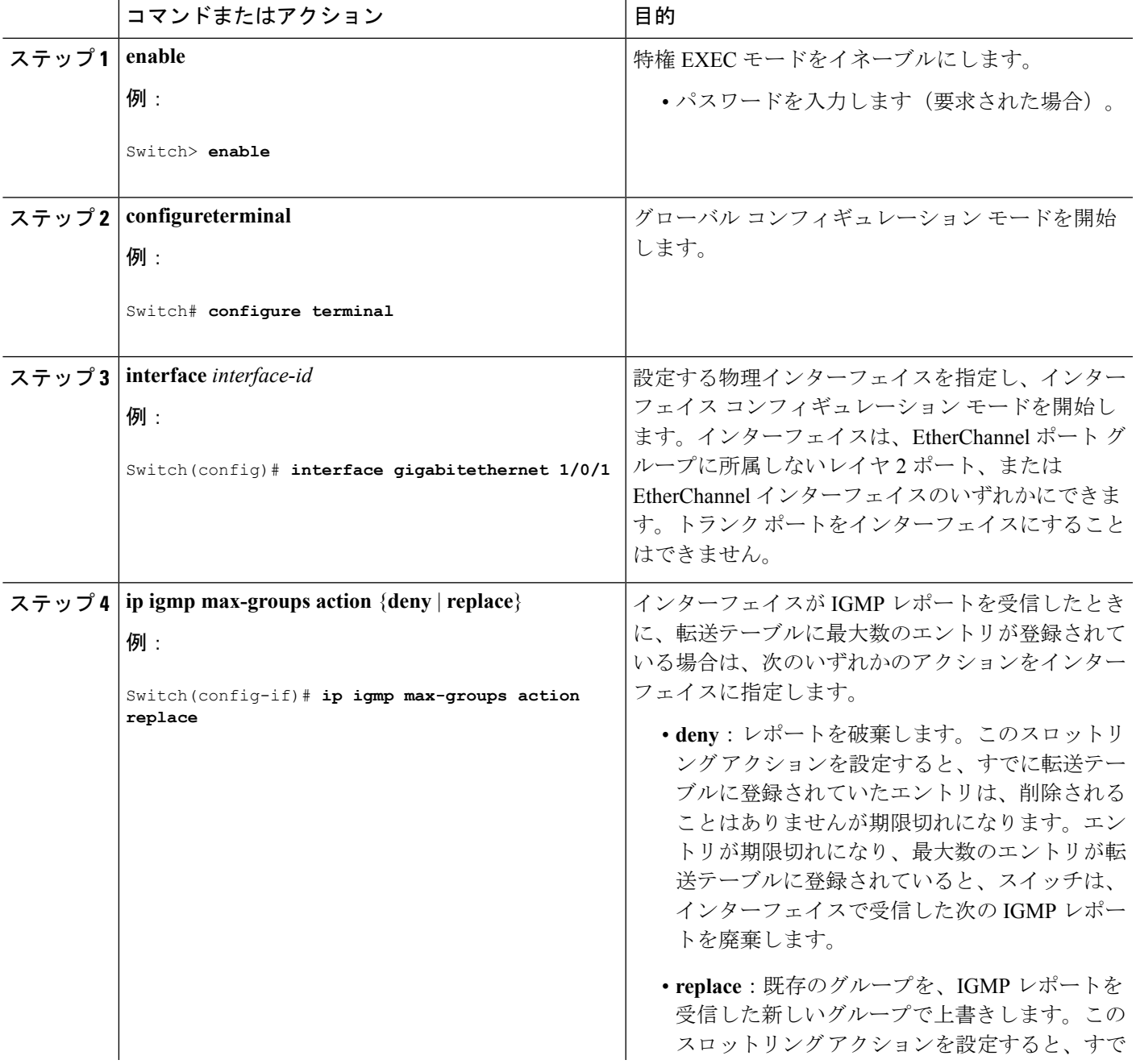

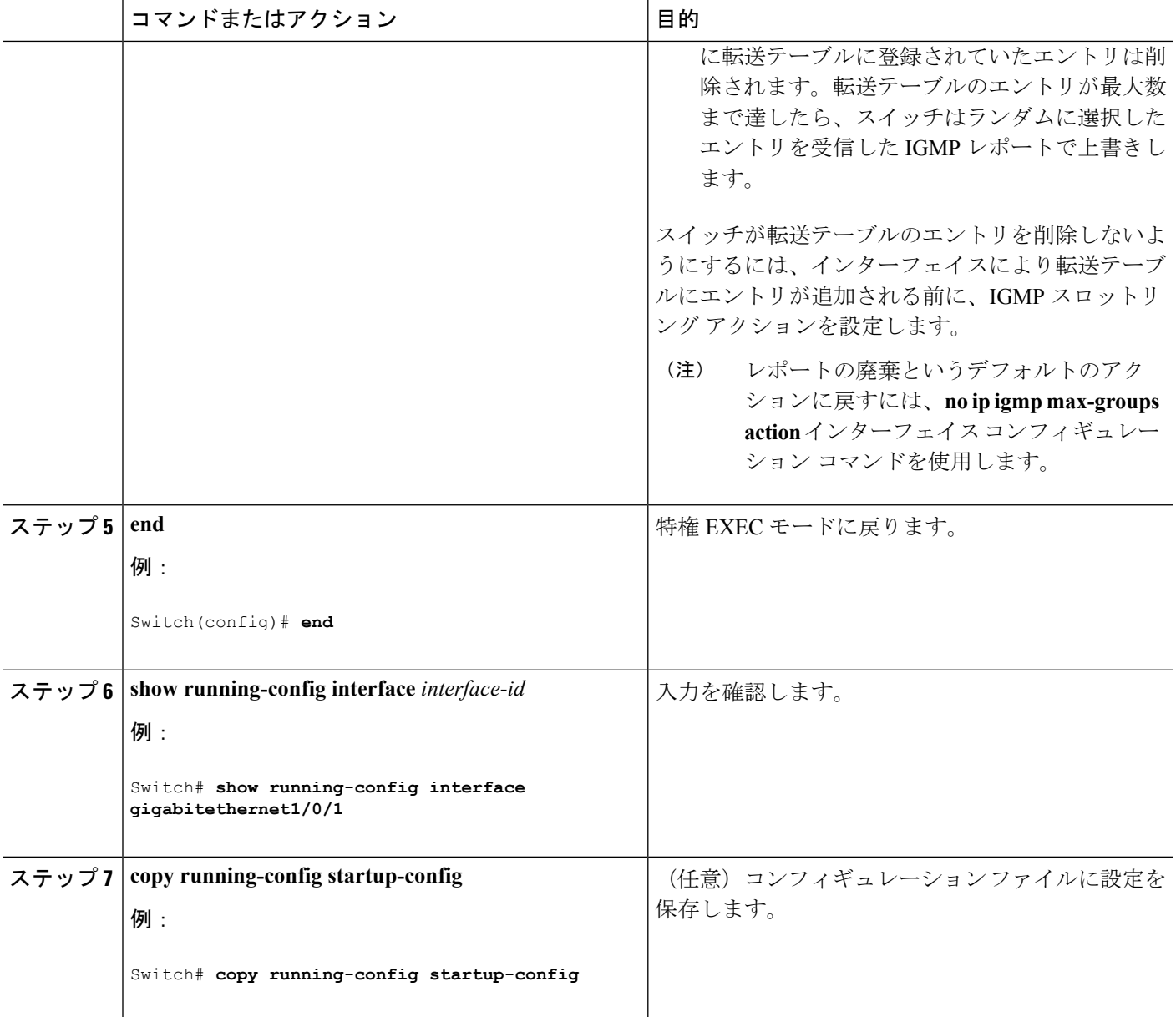

IGMP [フィルタリングおよびスロットリング](#page-7-2) (8 ページ) IGMP スヌーピングの制約事項

# <span id="page-34-0"></span>**IGMP** スヌーピングのモニタリング

## **IGMP** スヌーピング情報の監視

ダイナミックに学習された、あるいはスタティックに設定されたルータ ポートおよび VLAN インターフェイスの IGMP スヌーピング情報を表示できます。また、IGMP スヌーピング用に 設定された VLAN の IP アドレス マルチキャスト エントリを表示することもできます。

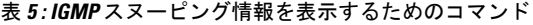

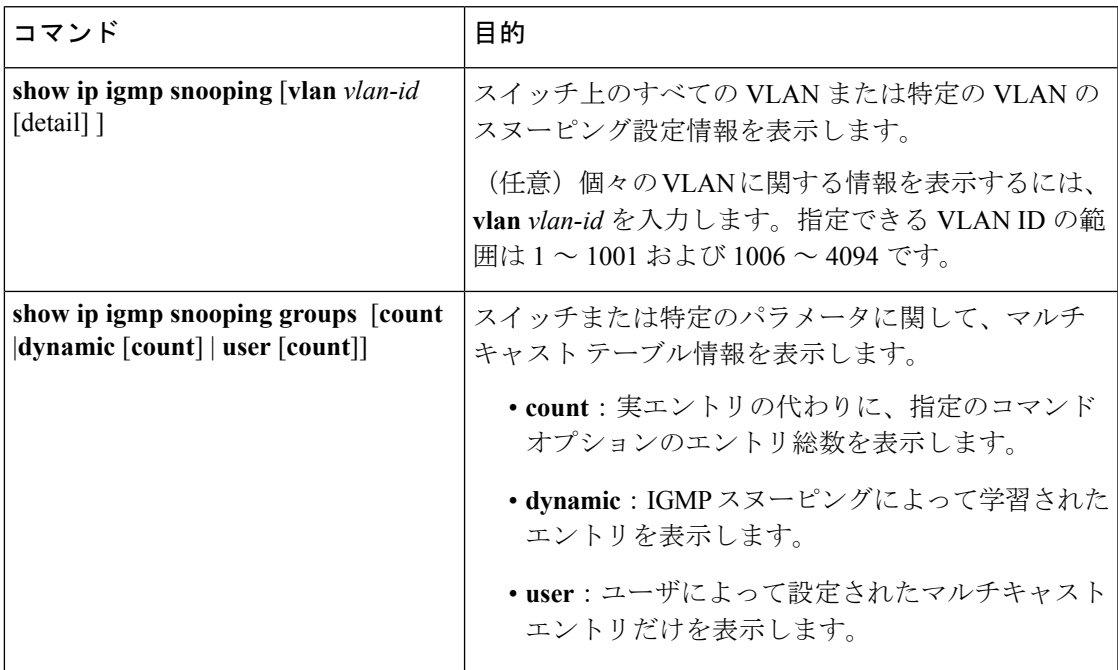

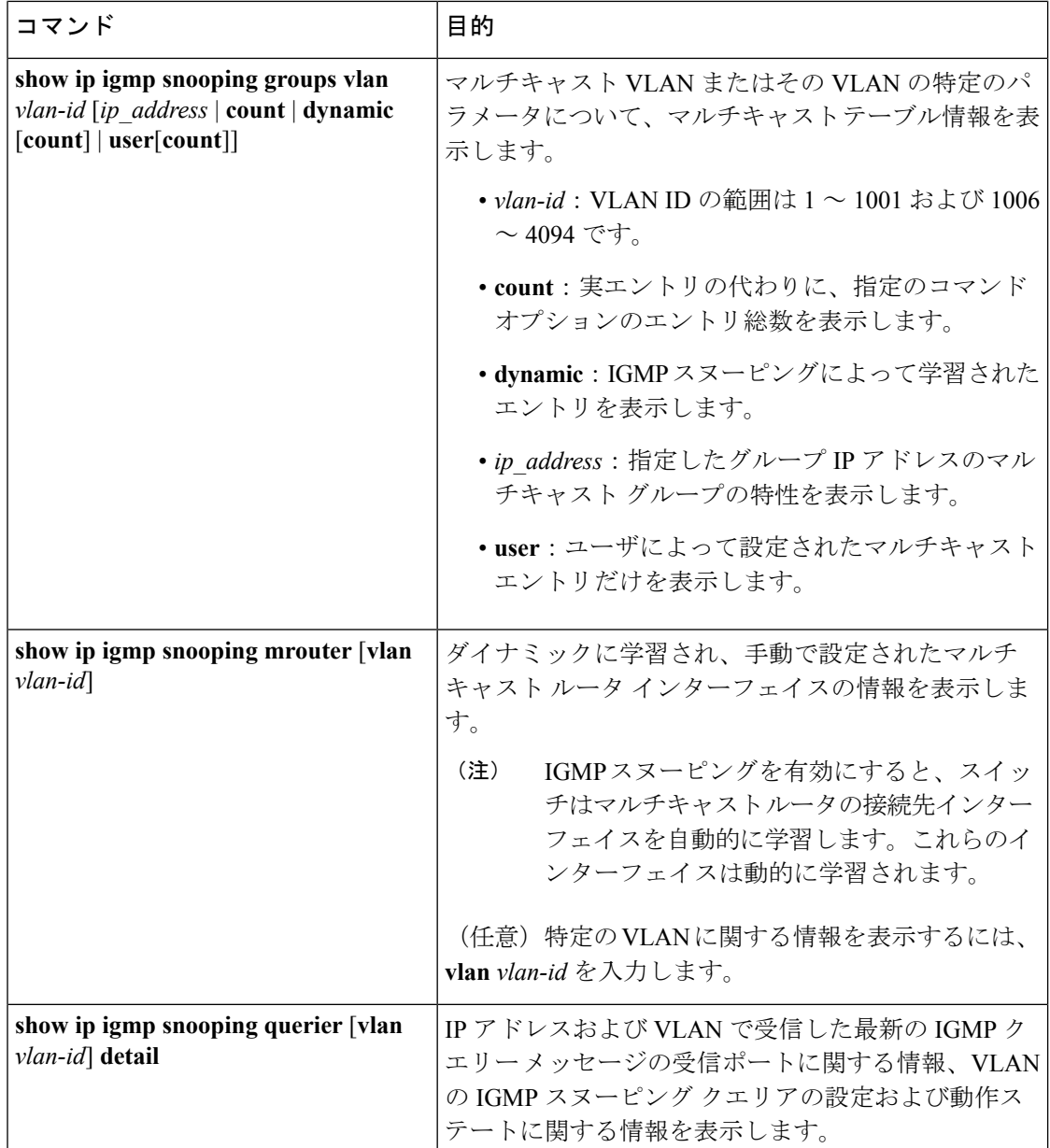

## **IGMP**フィルタリングおよび**IGMP**スロットリングの設定のモニタリン グ

IGMP プロファイルの特性を表示したり、スイッチ上のすべてのインターフェイスまたは指定 されたインターフェイスのIGMPプロファイルや最大グループ設定を表示したりできます。ま た、スイッチ上のすべてのインターフェイスまたは指定したインターフェイスに関する IGMP スロットリング設定を表示することもできます。

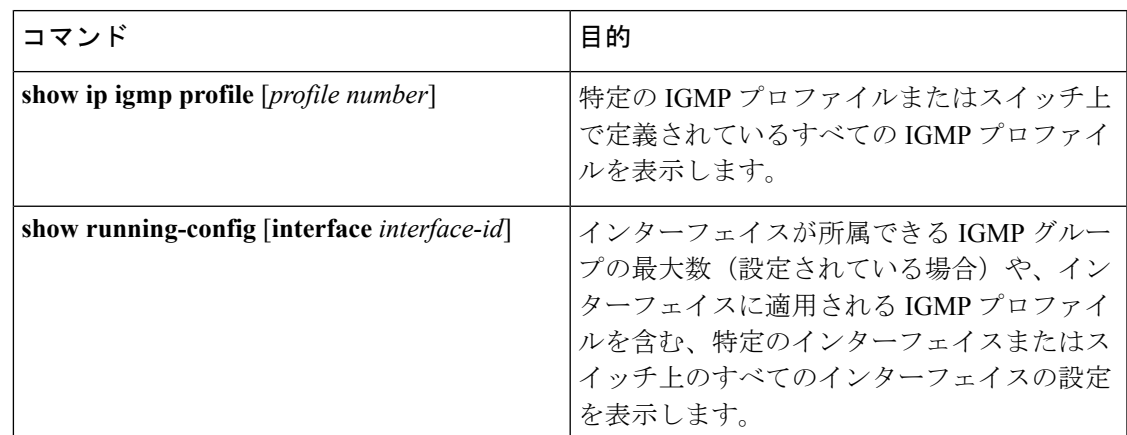

表 **6 : IGMP** フィルタリングおよび **IGMP** スロットリング設定を表示するためのコマンド

# <span id="page-36-0"></span>**IGMP** スヌーピングの設定例

## 例:マルチキャスト ルータへの静的な接続のイネーブル化

次に、マルチキャスト ルータへの静的な接続をイネーブルにする例を示します。

Switch **configure terminal** Switch **ip igmp snooping vlan 200 interface gigabitethernet1/0/2** Switch **end**

## <span id="page-36-1"></span>例:グループに加入するホストの静的な設定

次に、ポート上のホストを静的に設定する例を示します。

Switch# **configure terminal** Switch# **ip igmp snooping vlan 105 static 224.2.4.12 interface gigabitethernet1/0/1** Switch# **end**

#### 関連トピック

グループに加入するホストの静的な設定 マルチキャスト [グループへの加入](#page-3-0) (4 ページ)

### <span id="page-36-2"></span>例:**IGMP** 即時脱退のイネーブル化

次に、VLAN 130 上で IGMP 即時脱退をイネーブルにする例を示します。

Switch# **configure terminal** Switch(config)# **ip igmp snooping vlan 130 immediate-leave** Switch(config)# **end**

関連トピック IGMP [即時脱退のイネーブル化](#page-15-0) (16 ページ) [即時脱退](#page-5-0) (6 ページ)

### <span id="page-37-0"></span>例:**IGMP** スヌーピング クエリアの送信元アドレスの設定

次に、IGMP スヌーピング クエリアの送信元アドレスを 10.0.0.64 に設定する例を示します。

Switch# **configure terminal** Switch(config)# **ip igmp snooping querier 10.0.0.64** Switch(config)# **end**

関連トピック

IGMP スヌーピング [クエリアの設定](#page-22-0) (23 ページ) IGMP [スヌーピング](#page-2-1) (3 ページ)

### <span id="page-37-1"></span>例:**IGMP** スヌーピング クエリアの最大応答時間の設定

次の例では、IGMPスヌーピングクエリアの最大応答時間を25秒に設定する方法を示します。

Switch# **configure terminal** Switch(config)# **ip igmp snooping querier query-interval 25** Switch(config)# **end**

関連トピック IGMP スヌーピング [クエリアの設定](#page-22-0) (23 ページ) IGMP [スヌーピング](#page-2-1) (3 ページ)

## <span id="page-37-2"></span>例:**IGMP** スヌーピング クエリア タイムアウトの設定

次の例では、IGMPスヌーピングクエリアのタイムアウトを60秒に設定する方法を示します。

Switch# **configure terminal** Switch(config)# **ip igmp snooping querier timeout expiry 60** Switch(config)# **end**

関連トピック

IGMP スヌーピング [クエリアの設定](#page-22-0) (23 ページ) IGMP [スヌーピング](#page-2-1) (3 ページ)

### <span id="page-37-3"></span>例:**IGMP** スヌーピング クエリア機能の設定

次に、IGMP スヌーピング クエリア機能をバージョン 2 に設定する例を示します。

Switch# **configure terminal** Switch(config)# **no ip igmp snooping querier version 2** Switch(config)# **end**

IGMP スヌーピング [クエリアの設定](#page-22-0) (23 ページ) IGMP [スヌーピング](#page-2-1) (3 ページ)

### 例:**IGMP** プロファイルの設定

次に、単一の IP マルチキャスト アドレスへのアクセスを許可する IGMP プロファイル 4 を作 成して、設定を確認する例を示します。アクションが拒否(デフォルト)である場合は、**show ip igmp profile** の出力には表示されません。

```
Switch(config)# ip igmp profile 4
Switch(config-igmp-profile)# permit
Switch(config-igmp-profile)# range 229.9.9.0
Switch(config-igmp-profile)# end
Switch# show ip igmp profile 4
IGMP Profile 4
   permit
    range 229.9.9.0 229.9.9.0
```
## 例:**IGMP** プロファイルの適用

次に、ポートに IGMP プロファイル 4 を適用する例を示します。

Switch(config)# **interface gigabitethernet1/0/2** Switch(config-if)# **ip igmp filter 4** Switch(config-if)# **end**

## <span id="page-38-0"></span>例:**IGMP** グループの最大数の設定

次の例では、ポートが加入できる IGMP グループ数を 25 に制限する方法を示します。

Switch(config)# **interface gigabitethernet1/0/2** Switch(config-if)# **ip igmp max-groups 25** Switch(config-if)# **end**

# その他の参考資料

#### 関連資料

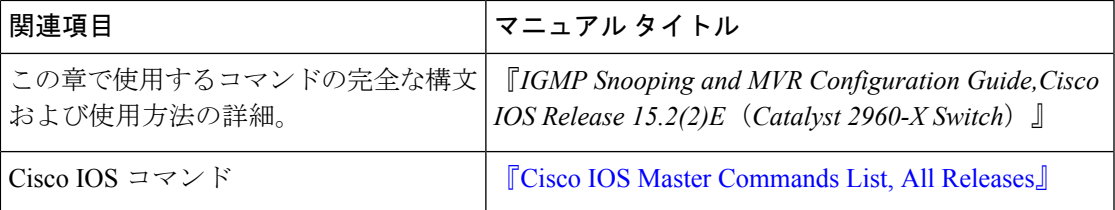

#### 標準および **RFC**

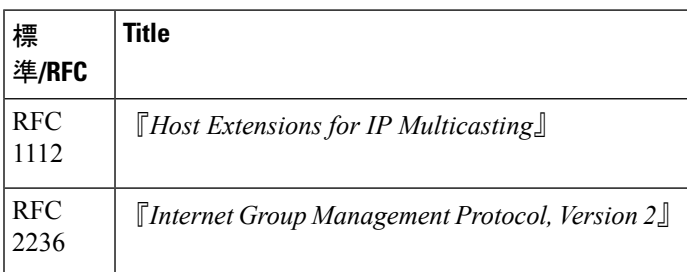

#### **MIB**

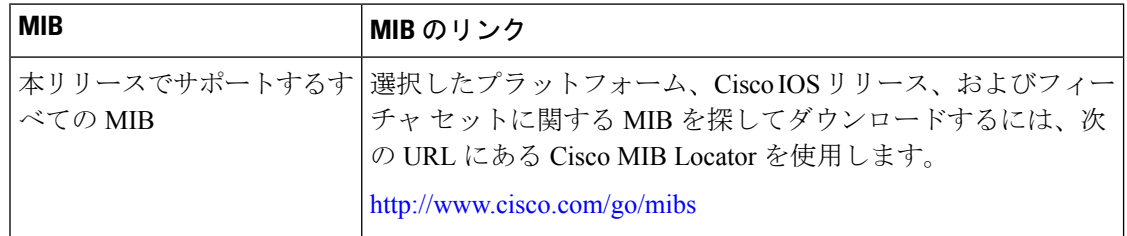

#### シスコのテクニカル サポート

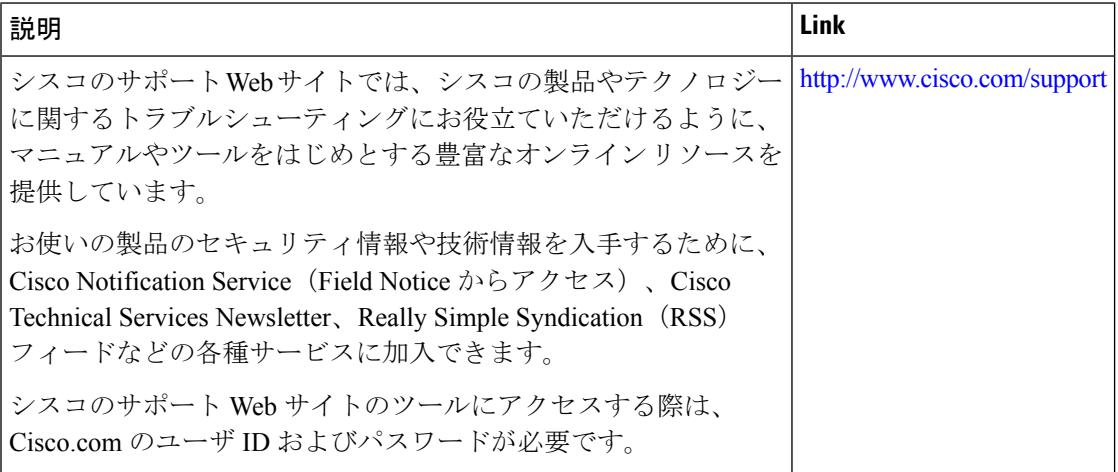

# <span id="page-39-0"></span>**IGMP** スヌーピングの機能履歴と情報

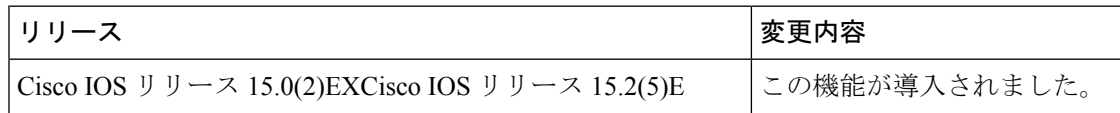